# **WiFi-PRO Module**

# Networking Guide

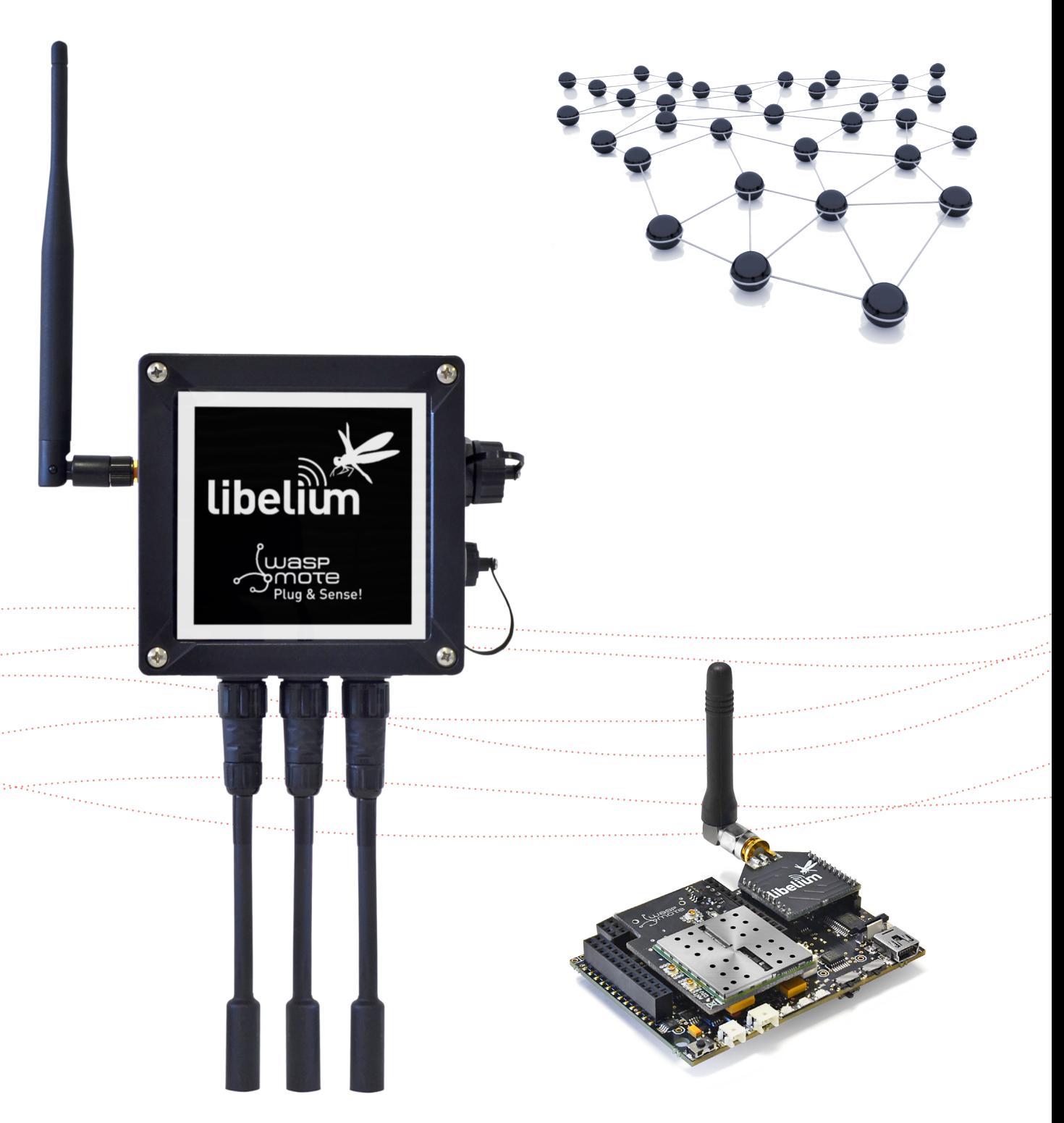

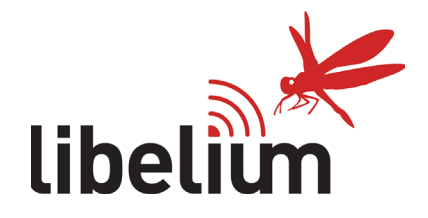

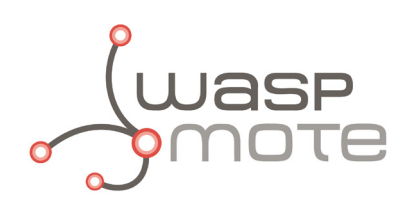

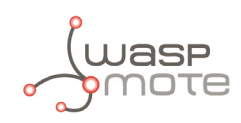

Document version: v7.1 - 07/2017 © Libelium Comunicaciones Distribuidas S.L.

### **INDEX**

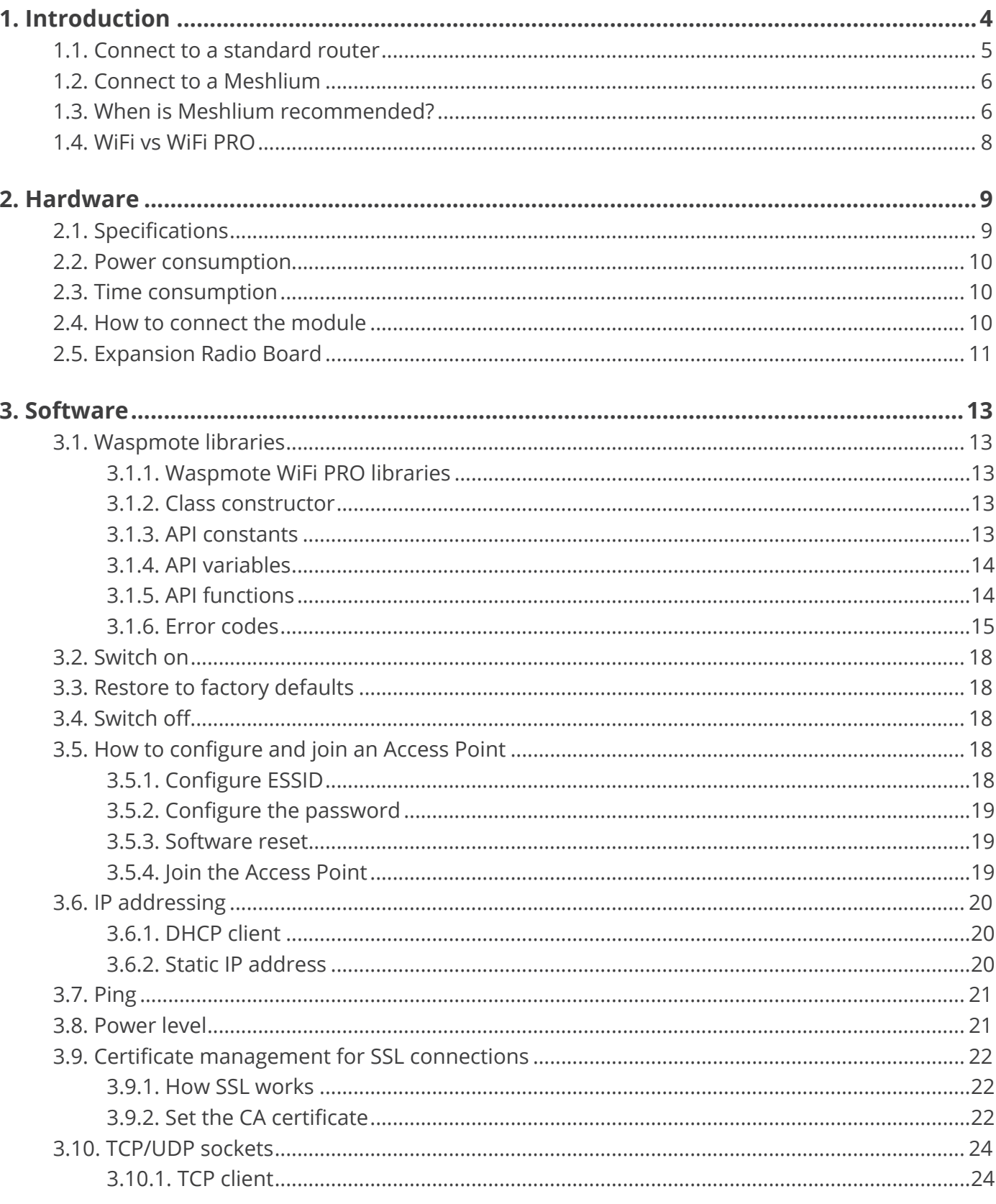

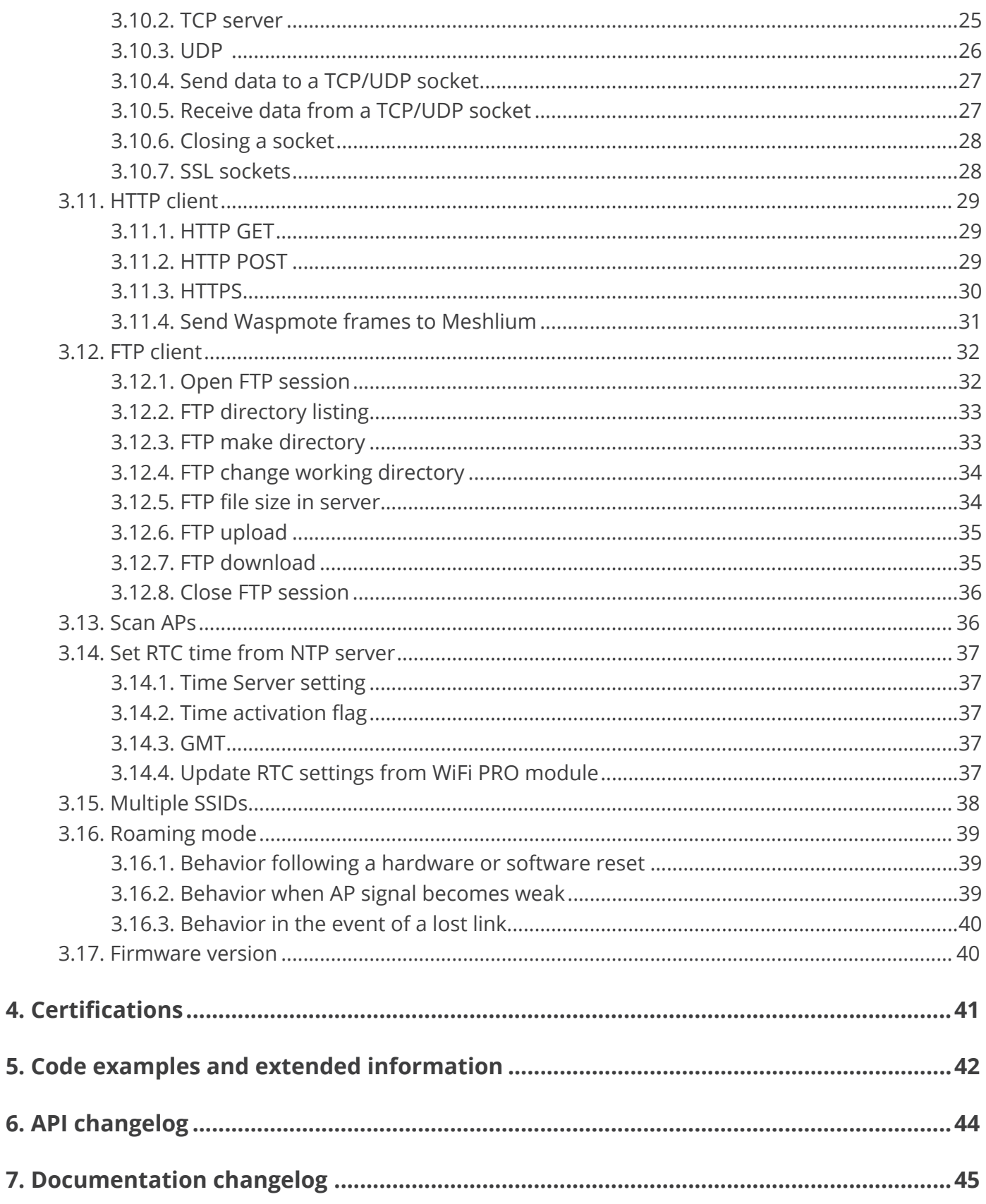

<span id="page-3-0"></span>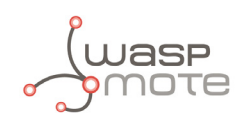

# **1. Introduction**

This guide explains the WiFi PRO features and functions. This module has been integrated into our new product lines Waspmote v15 and Plug & Sense! v15, released on October 2016.

Anyway, if you are using previous versions of our products, please use the corresponding guides, available on our [Development website](http://www.libelium.com/v12/development/).

You can get more information about the generation change on the document "[New generation of Libelium product](http://www.libelium.com/downloads/new_generation_libelium_product_lines.pdf) [lines"](http://www.libelium.com/downloads/new_generation_libelium_product_lines.pdf).

The WiFi PRO module offers and supports large variety of features which among them:

- Ten simultaneous TCP/UDP sockets
- DHCP client/server
- DNS client
- HTTP client
- HTTPS client
- FTP client
- NTP client
- Multiple SSIDs
- Roaming mode
- OTA feature. Refer to [Over the Air Programming Guide](http://www.libelium.com/development/waspmote/documentation/over-the-air-programming-guide-otap/) for more information.

The WiFi PRO module supports the SSL3/TLS1 protocol for secure sockets. On the WLAN interface it supports WEP, WPA and WPA2 WiFi encryption.

*Note: Working on bands shared with many WiFi devices may cause poor quality of service. Use the WiFi channels less populated so that the sensor nodes may work with no interference.*

#### **Important:**

- All documents and any examples they contain are provided as-is and are subject to change without notice. Except to the extent prohibited by law, Libelium makes no express or implied representation or warranty of any kind with regard to the documents, and specifically disclaims the implied warranties and conditions of merchantability and fitness for a particular purpose.
- The information on Libelium's websites has been included in good faith for general informational purposes only. It should not be relied upon for any specific purpose and no representation or warranty is given as to its accuracy or completeness.

<span id="page-4-0"></span>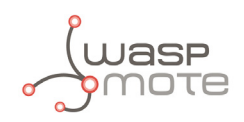

### **1.1. Connect to a standard router**

Sensor nodes may connect to any **standard router** which is configured as Access Point (AP) and then send data to other devices in the same network such as laptops and smart phones. Once associated with the Access Point, the nodes may ask for an IP address by using the DHCP protocol or use a preconfigured static IP. The AP connection can be encrypted, so the user needs to specify the key to the WiFi PRO module.

Nodes may also connect to a standard WiFi router equipped with DSL or cable connectivity and send data to a web server located on the Internet. Thus users are allowed to get this data from the Cloud.

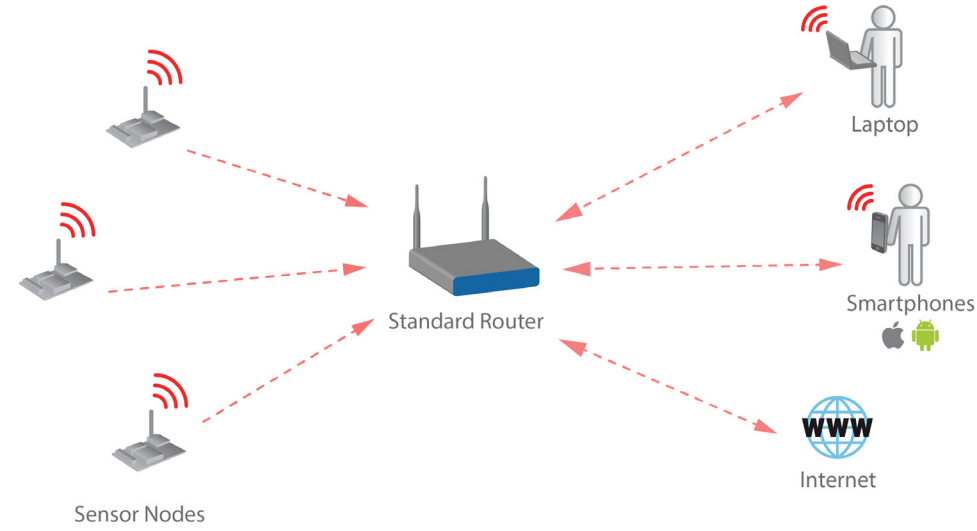

*Figure: Standard WiFi router*

<span id="page-5-0"></span>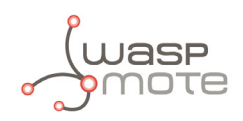

### **1.2. Connect to a Meshlium**

Instead of using a standard WiFi router as AP, the connection may be performed using a **Meshlium** device as AP. Meshlium is the multiprotocol router designed by Libelium which is specially recommended for outdoor applications as it is designed to resist the hardest conditions in real field deployments.

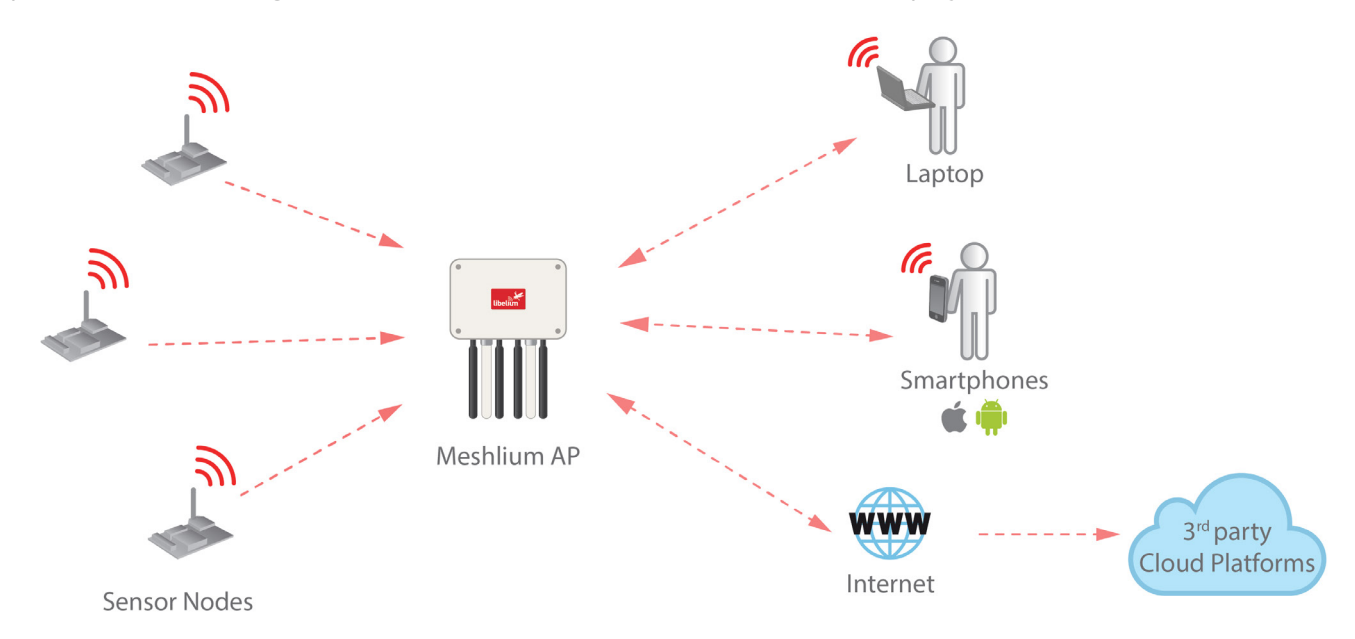

*Figure: Meshlium AP*

### **1.3. When is Meshlium recommended?**

As pointed before the WiFi PRO module for Waspmote can connect to any standard WiFi router ("home-oriented" or professional) in the market. However, when deploying sensor nodes outdoors you need a robust machine capable of resisting the hardest conditions of rain, wind, dust, etc. Meshlium is specially designed for real deployments for the IoT as it is waterproof (IP-65) and counts with a robust metallic enclosure ready to resist the hardest atmospheric conditions.

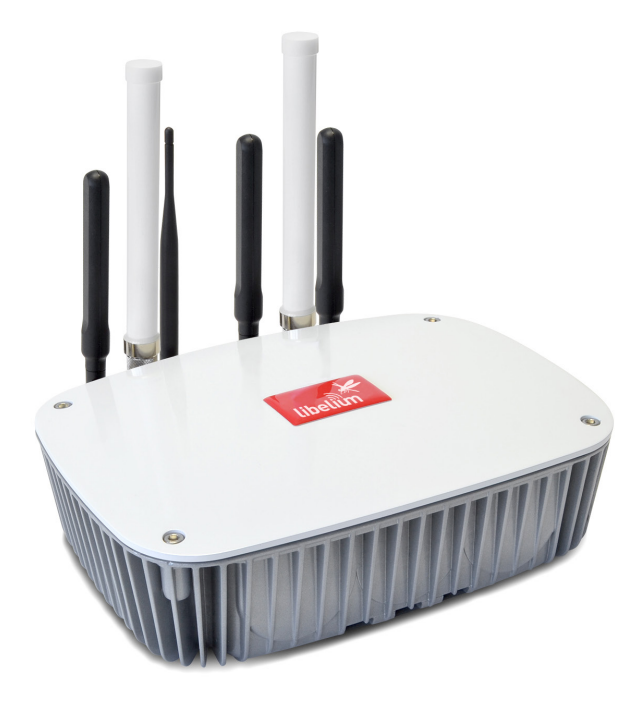

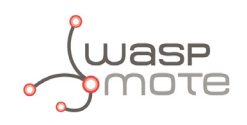

Meshlium is also ready to deal with several nodes at the same time, receiving sensor data from all of them and storing it in its internal database automatically. Besides Meshlium is ready to send sensor data to many Cloud software platforms. Just select the most suitable for you, get an account from the provider and configure your Meshlium.

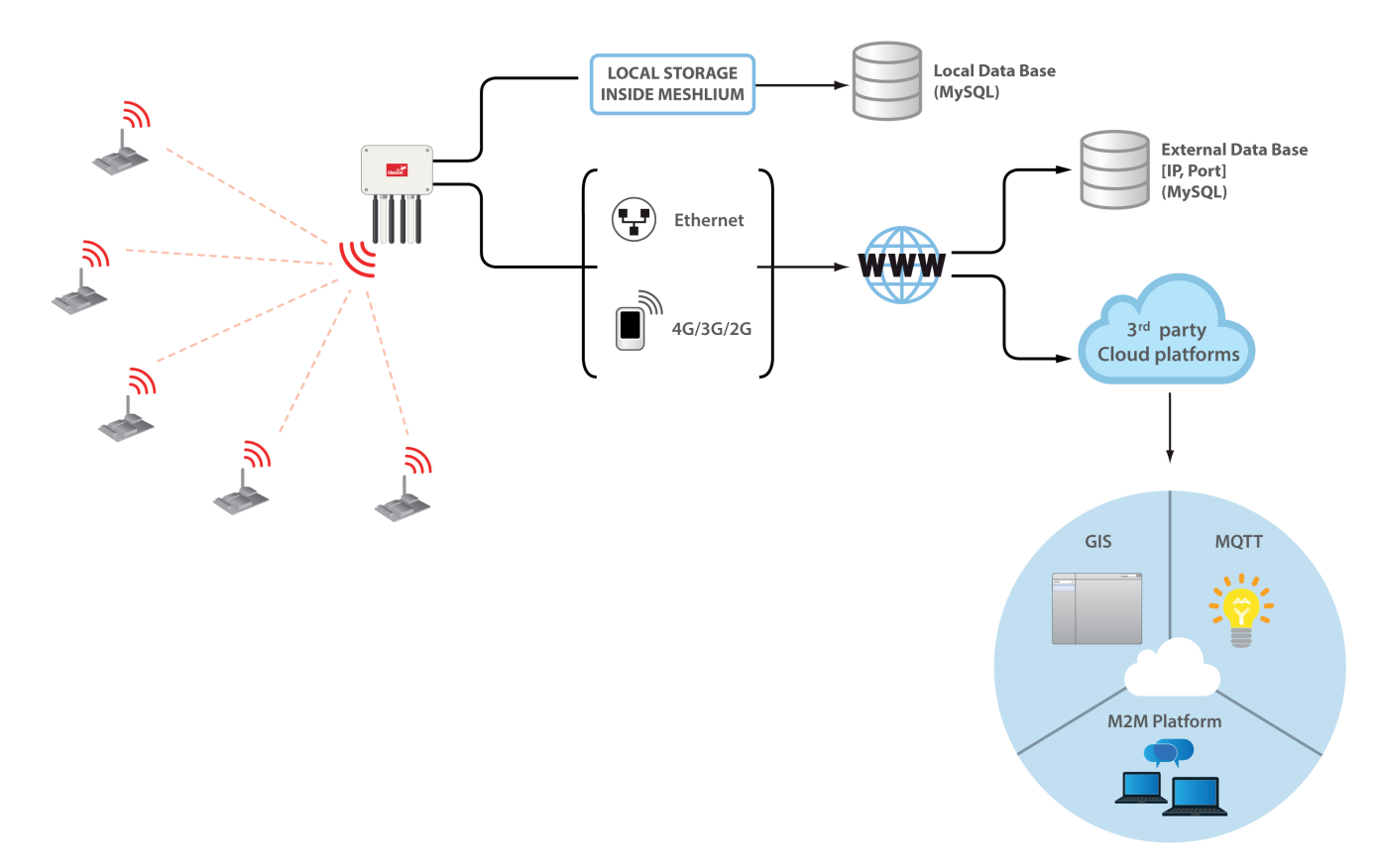

*Figure: Cloud connector diagram*

As Meshlium is a multiprotocol router, it may work as a WiFi to 4G/3G/GPRS gateway, giving Internet access to all the nodes in the network, using the mobile phones infrastructure. In addition, Meshlium permits to combine WiFi technology with other protocols such as 802.15.4, RF 868 MHz or RF 900 MHz. Meshlium may work as:

- an 802.15.4 to Ethernet/4G/3G/GPRS router for Waspmote nodes
- an RF 868/900 MHz to Ethernet/4G/3G/GPRS router for Waspmote nodes
- a WiFi Access Point
- a WiFi to 4G/3G/GPRS router
- a Bluetooth scanner and analyzer

For more information about Meshlium go to: <http://www.libelium.com/meshlium>

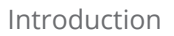

<span id="page-7-0"></span>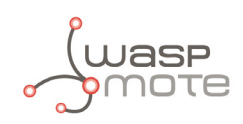

## **1.4. WiFi vs WiFi PRO**

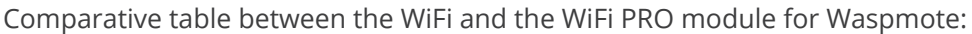

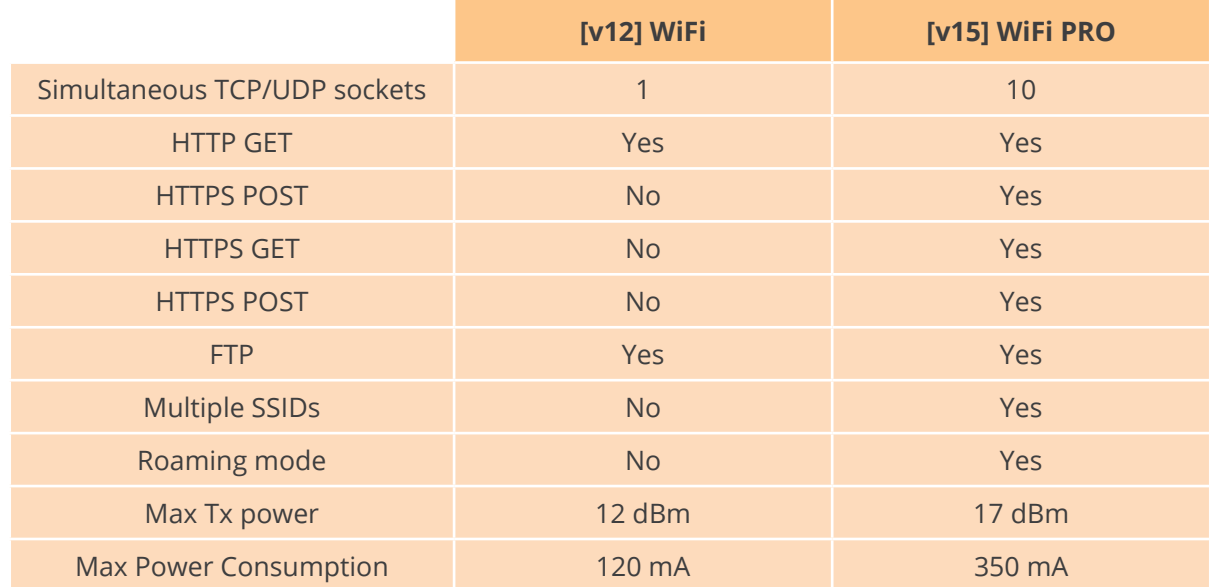

*Figure: Comparative table between WiFi and WiFi PRO*

#### WiFi PRO compatibility:

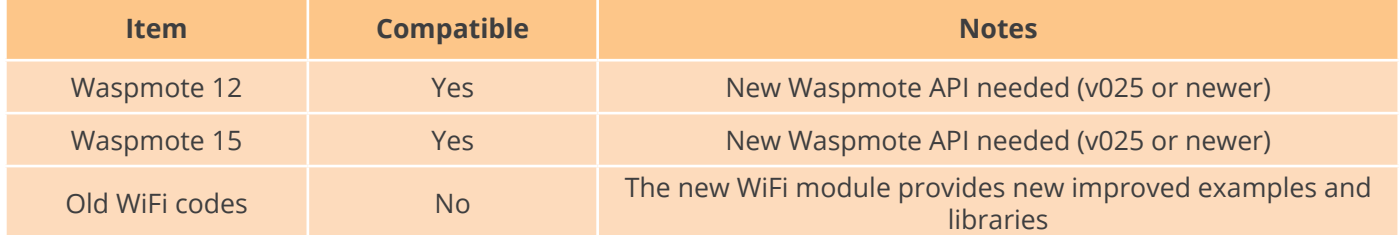

<span id="page-8-0"></span>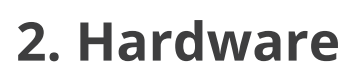

### **2.1. Specifications**

The WiFi PRO module is managed by UART and it can be connected to SOCKET0 or SOCKET1. The main features of the modules are listed below:

#### • **TX power:**

- 802.11b: 17 dBm
- 802.11g: 14 dBm
- 802.11n: 12 dBm
- **RX sensitivity:**
	- 802.11b @11Mbps PER<8%: -87 dBm
	- 802.11b @1Mbps PER<8%: -94 dBm
	- 802.11g @54Mbps PER<10%: -73 dBm
	- 802.11g @6Mbps PER<10%: -86 dBm
	- 802.11n MCS0 PFR<10%; -86 dBm
	- 802.11n MCS0 PFR<10%: -70 dBm
- **Chipset consumption:**
	- TX mode: 350 mA
	- RX mode: 130 mA
- **Internet protocols:** ARP, ICMP, IP, UDP, TCP, DHCP, DNS, NTP, HTTP, FTP
- **Security protocols:** SSL3/TLS1, HTTPS, RSA, AES-128/256, 3DES, RC-4, SHA-1, MD-5, WEP, WPA and WPA2 Accelerated in HW: AES, 3DEC and SHA
- **Wireless Specifications:**
	- **Standards:** IEEE 802.11b/g/n
	- **Frequency:** 
		- Europe: 2.412 2.472 GHz
		- USA: 2.412 2.462 GHz
		- Japan: 2.412 2.484 GHz
		- **Channels:** 1 to 11
- **Antenna:**
	- Plug and Sense!: UFL connector
	- Waspmote OEM: on-chip antenna

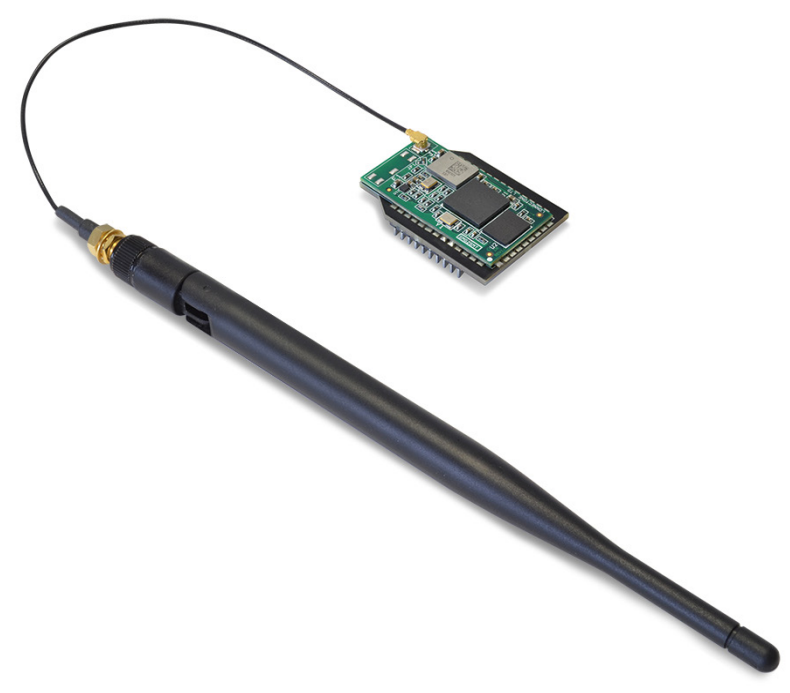

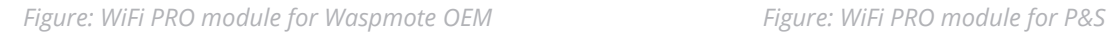

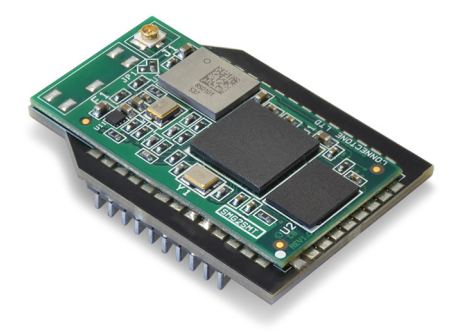

*Figure: WiFi PRO module*

<span id="page-9-0"></span>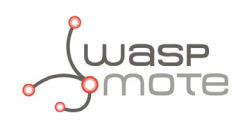

### **2.2. Power consumption**

The WiFi PRO module is powered at 3.3 V. The next table shows the module's average current consumption in different states.

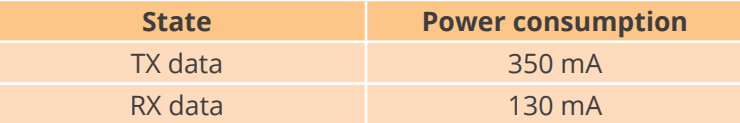

### **2.3. Time consumption**

The following table describes the mean elapsed time for some actions in a single test for several attempts:

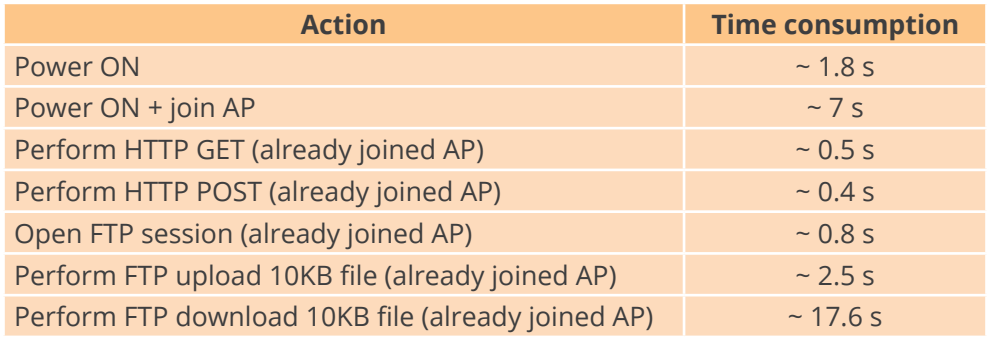

Some of these actions approximately have a fixed elapsed time like powering on the module or performing HTTP/ FTP operations. However, the actions related to join AP or open the FTP session are dependent on third parts and have more variability from the mean value. For instance, the joining process can take from few seconds to more than twenty seconds.

### **2.4. How to connect the module**

This module can be connected to both SOCKET0 and SOCKET1 placed in the Waspmote board.

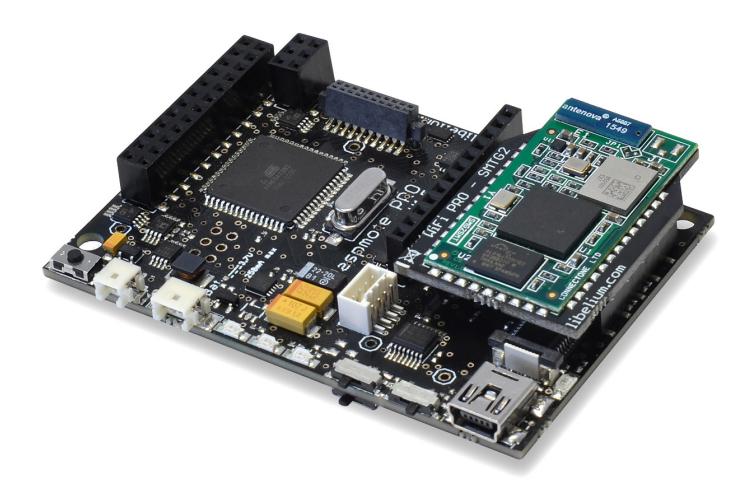

*Figure: Module connected to Waspmote in SOCKET0*

In order to connect the module to the SOCKET1, the user must use the Expansion Radio Board.

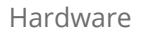

<span id="page-10-0"></span>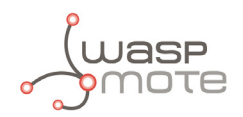

### **2.5. Expansion Radio Board**

The Expansion Board allows to connect two communication modules at the same time in the Waspmote sensor platform. This means a lot of different combinations are possible using any of the wireless radios available for Waspmote: 802.15.4, ZigBee, DigiMesh, 868 MHz, 900 MHz, LoRa, WiFi, GPRS, GPRS+GPS, 3G, 4G, Sigfox, LoRaWAN, Bluetooth Pro, Bluetooth Low Energy and RFID/NFC. Besides, the following Industrial Protocols modules are available: RS-485/Modbus, RS-232 Serial/Modbus and CAN Bus.

Some of the possible combinations are:

- LoRaWAN GPRS
- 802.15.4 Sigfox
- 868 MHz RS-485
- RS-232 WiFi
- DigiMesh 4G
- RS-232 RFID/NFC
- WiFi 3G
- CAN Bus Bluetooth
- etc.

Remark: *GPRS, GPRS+GPS, 3G and 4G modules do not need the Expansion Board to be connected to Waspmote. They can be plugged directly in the socket1.*

In the next photo you can see the sockets available along with the UART assigned. On one hand, SOCKET0 allows to plug any kind of radio module through the UART0. On the other hand, SOCKET1 permits to connect a radio module through the UART1.

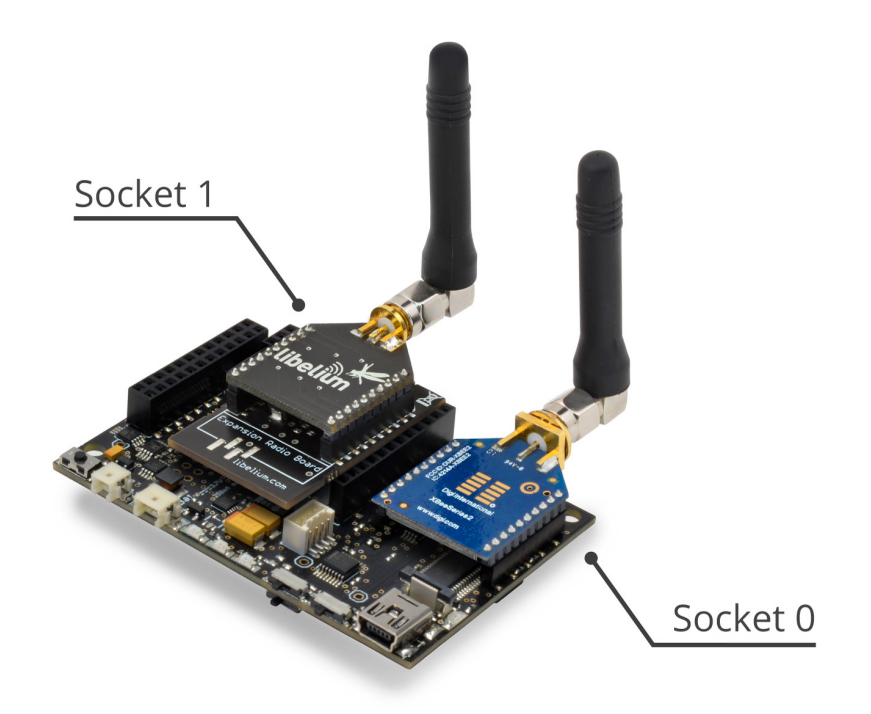

*Figure: Use of the Expansion Board*

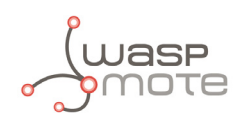

The API provides a function called ON() in order to switch the module on. This function supports a parameter which permits to select the socket. It is possible to choose between SOCKET0 and SOCKET1.

Selecting SOCKET0: WIFI\_PRO.ON(SOCKET0);

Selecting SOCKET1: WIFI\_PRO.ON(SOCKET1);

The rest of functions are used the same way as they are used with older API versions. In order to understand them we recommend to read this guide.

#### **Warnings:**

- Avoid to use DIGITAL7 pin when working with the Expansion Board. This pin is used for setting the XBee into sleep mode.
- Avoid to use DIGITAL6 pin when working with the Expansion Board. This pin is used as power supply for the Expansion Board.
- Incompatibility with Sensor Boards:
	- Agriculture v30 and Agriculture PRO v30: Incompatible with Watermark and solar radiation sensors
	- Events v30: Incompatible with interruption shift register
	- Gases v30: DIGITAL6 is incompatible with CO2 (SOCKET 2) and DIGITAL7 is incompatible with NO2 (SOCKET\_3)
	- Smart Water v30: DIGITAL7 incompatible with conductivity sensor
	- Smart Water Ions v30: Incompatible with ADC conversion (sensors cannot be read if the Expansion Board is in use)
	- Gases PRO v30: Incompatible with SOCKET\_2 and SOCKET\_3
	- Cities PRO v30: Incompatible with SOCKET 3. I2C bus can be used. No gas sensor can be used.

<span id="page-12-0"></span>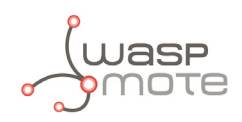

## **3. Software**

### **3.1. Waspmote libraries**

#### **3.1.1. Waspmote WiFi PRO libraries**

The files related to the WiFi PRO libraries are:

```
/WIFI_PRO/WaspWIFI_PRO.h
/WIFI_PRO/WaspWIFI_PRO.cpp
/WIFI_PRO/utility/ati_error_codes.h
/WIFI_PRO/utility/ati_generator.h
```
It is mandatory to include the WiFi PRO library when using this module. So the following line must be added at the beginning of the code:

#include <WaspWIFI PRO.h>

#### **3.1.2. Class constructor**

To start using the Waspmote WiFi PRO library, an object from the 'WaspWIFI\_PRO' class must be created. This object, called WIFI\_PRO, is already created by default inside Waspmote WIFI\_PRO library. It will be used through this guide to show how Waspmote works.

When using the class constructor, all variables are initialized to a default value.

#### **3.1.3. API constants**

The API constants used in functions are:

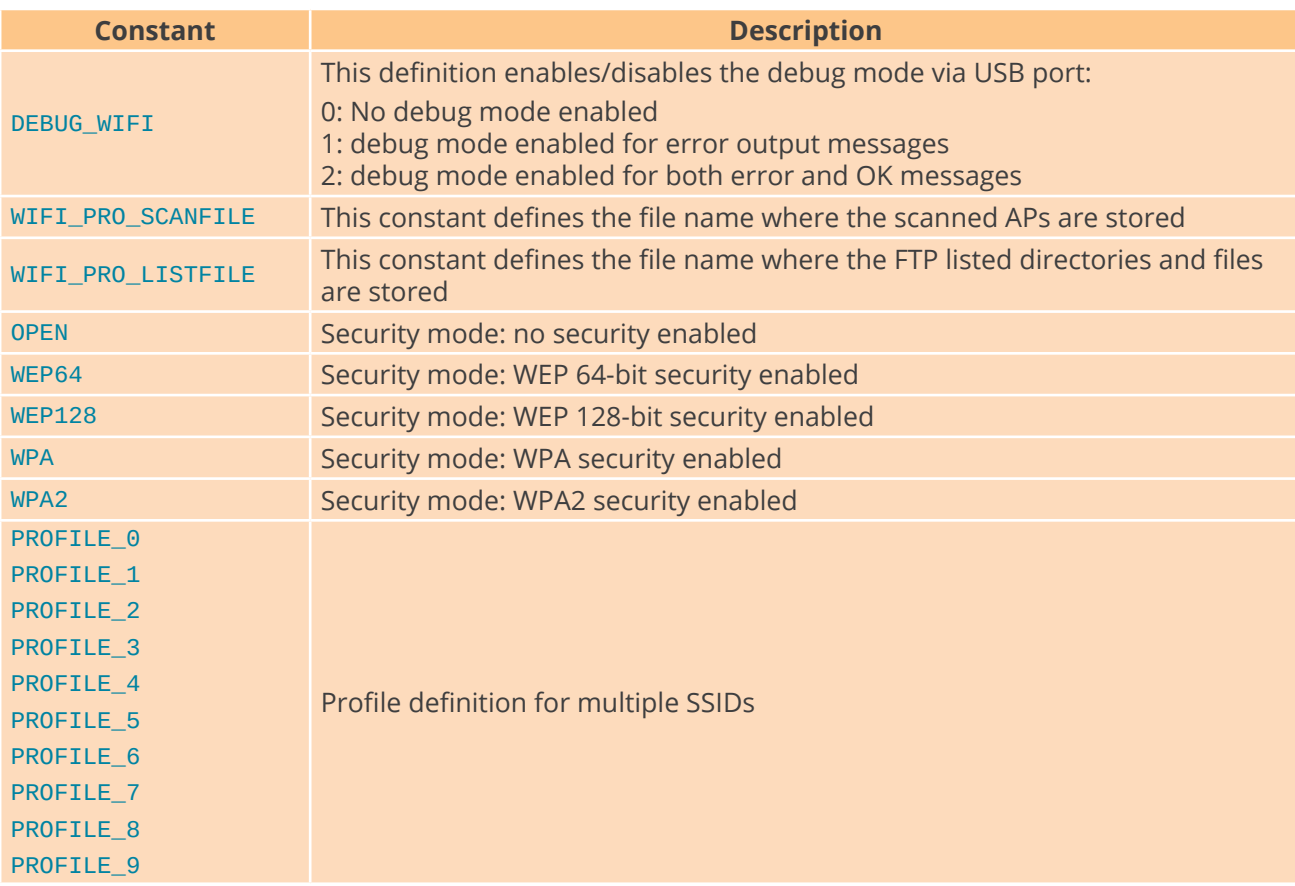

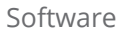

<span id="page-13-0"></span>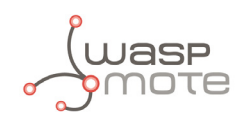

### **3.1.4. API variables**

The variables used inside functions and Waspmote codes are:

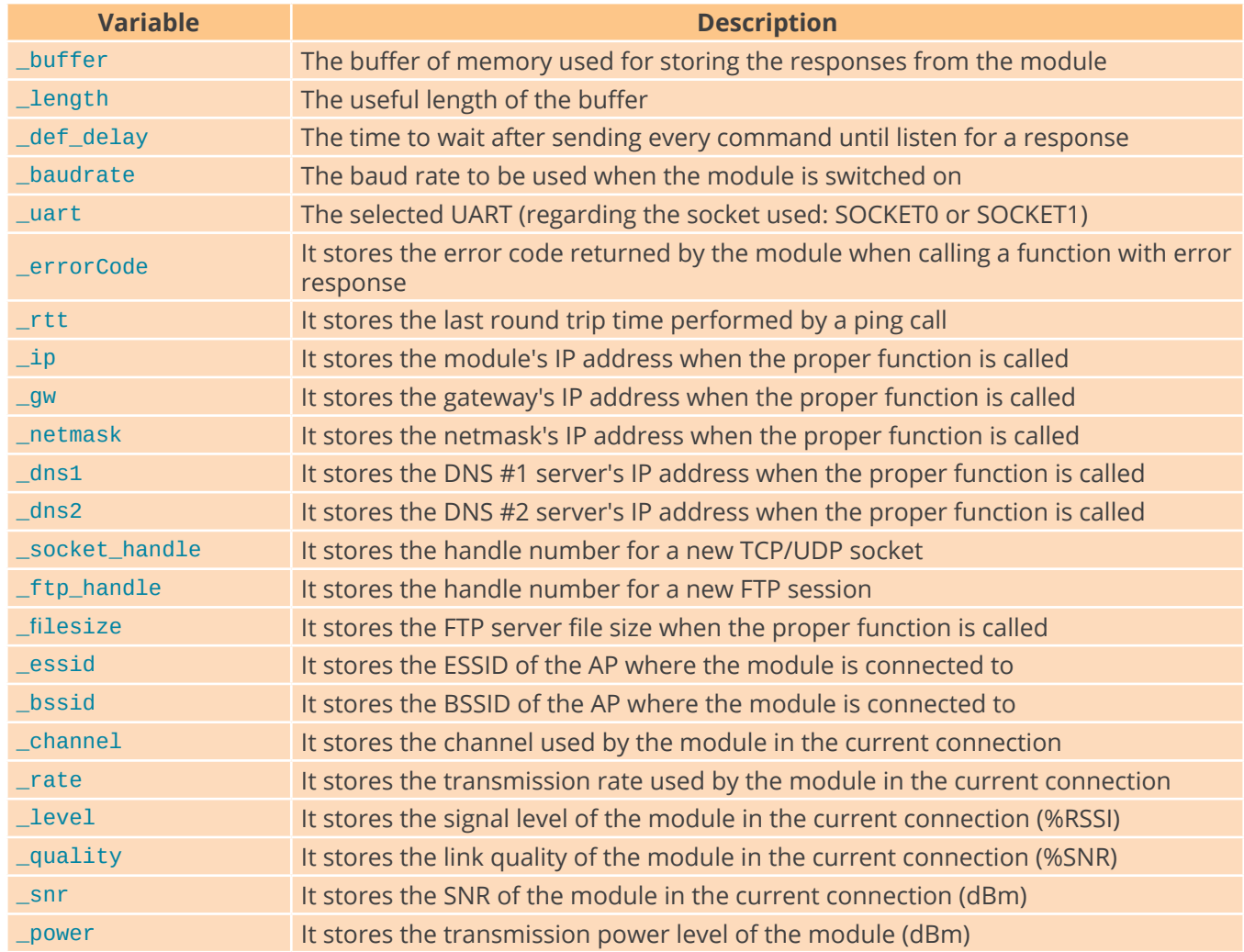

### **3.1.5. API functions**

Through this guide there are lots of examples of using functions. In these examples, API functions are called to execute the commands, storing in their related variables the parameter value in each case. The functions are called using the predefined object WIFI\_PRO.

All public functions return one of these possible values:

- $0: OK$
- 1: ERROR. See corresponding error code

<span id="page-14-0"></span>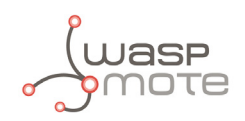

### **3.1.6. Error codes**

When a function returns error, the \_errorCode variable stores the corresponding error meaning. This error value is described by constants as the table below:

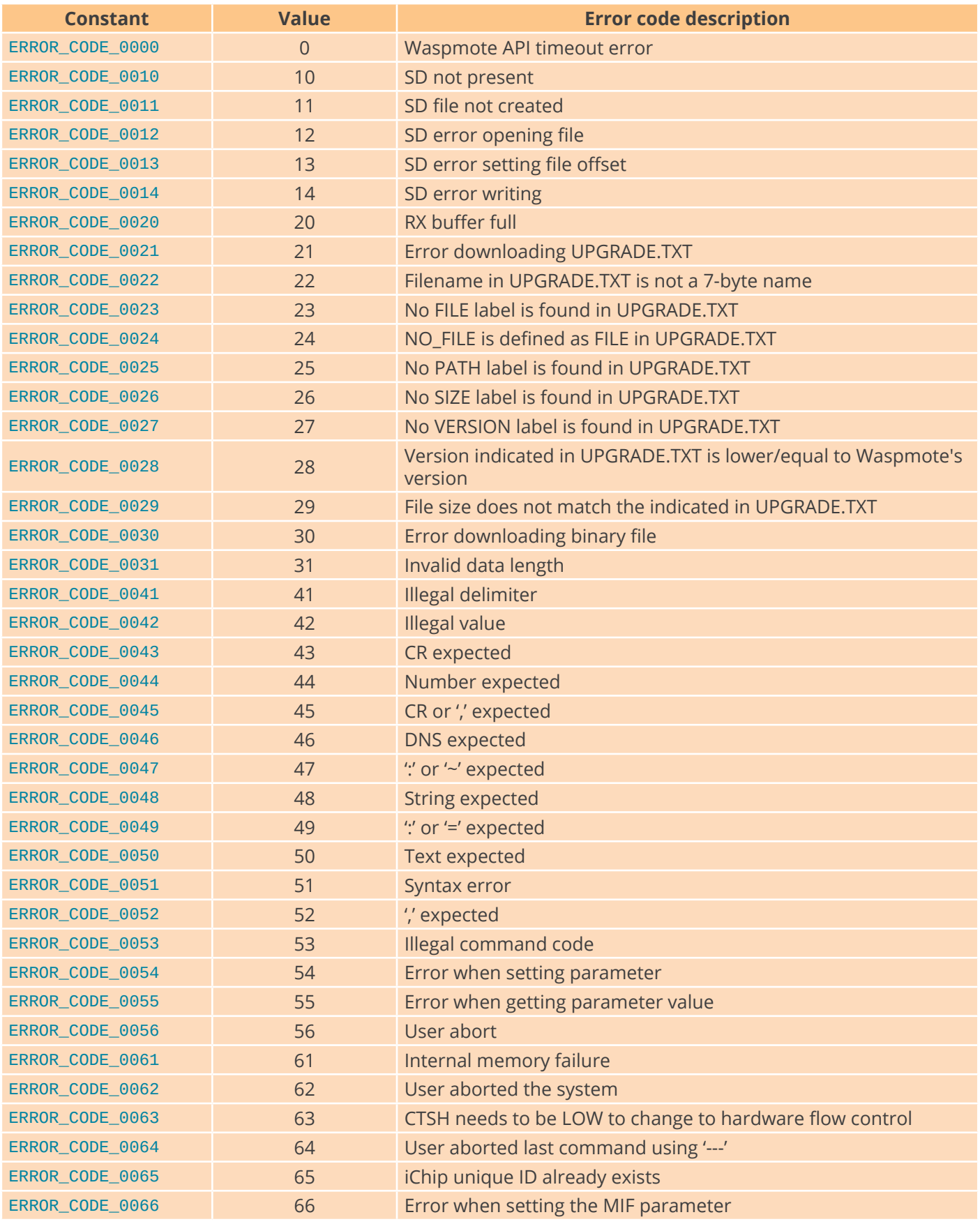

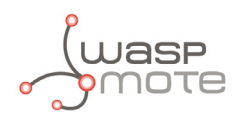

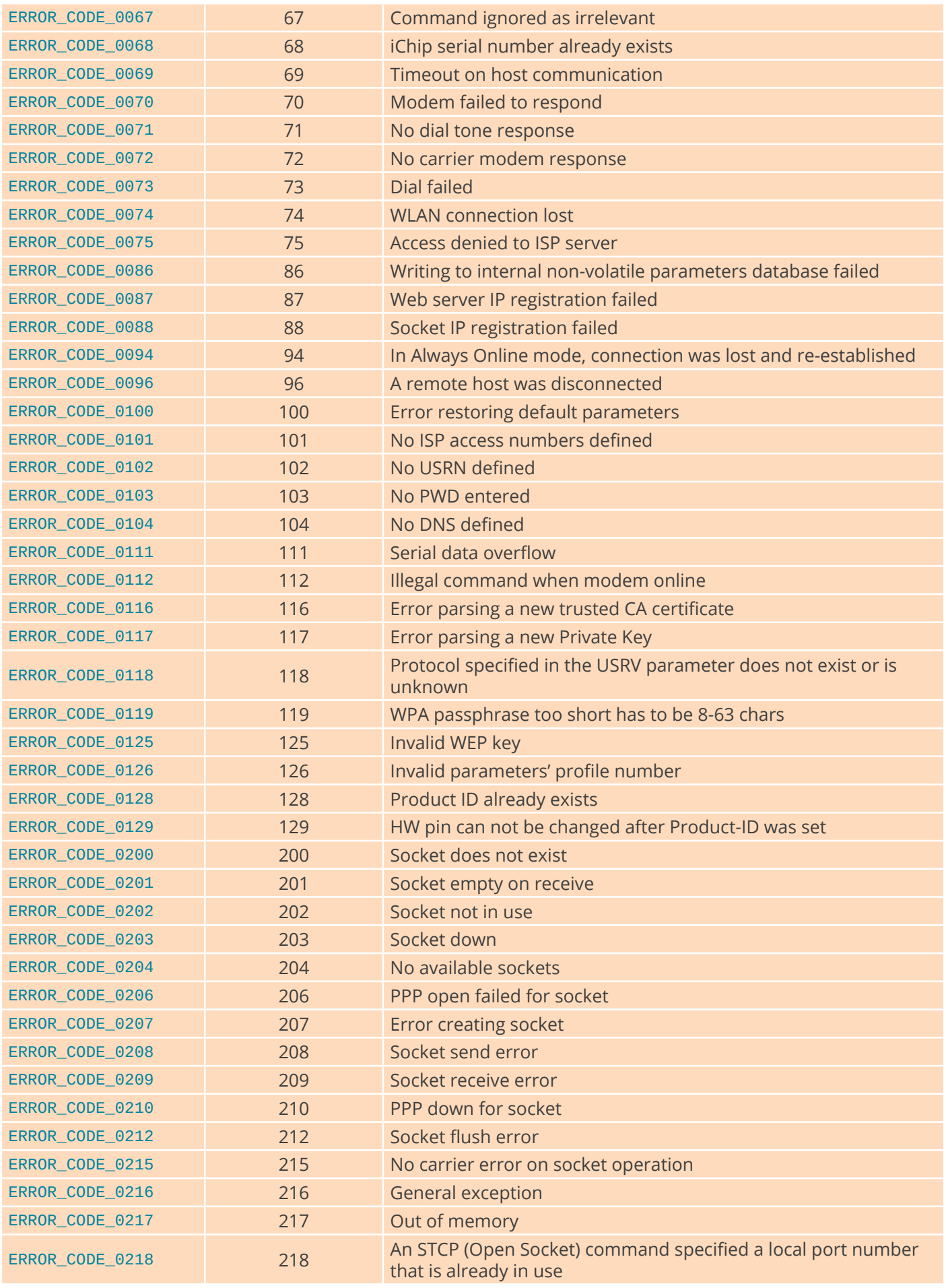

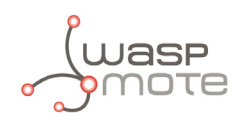

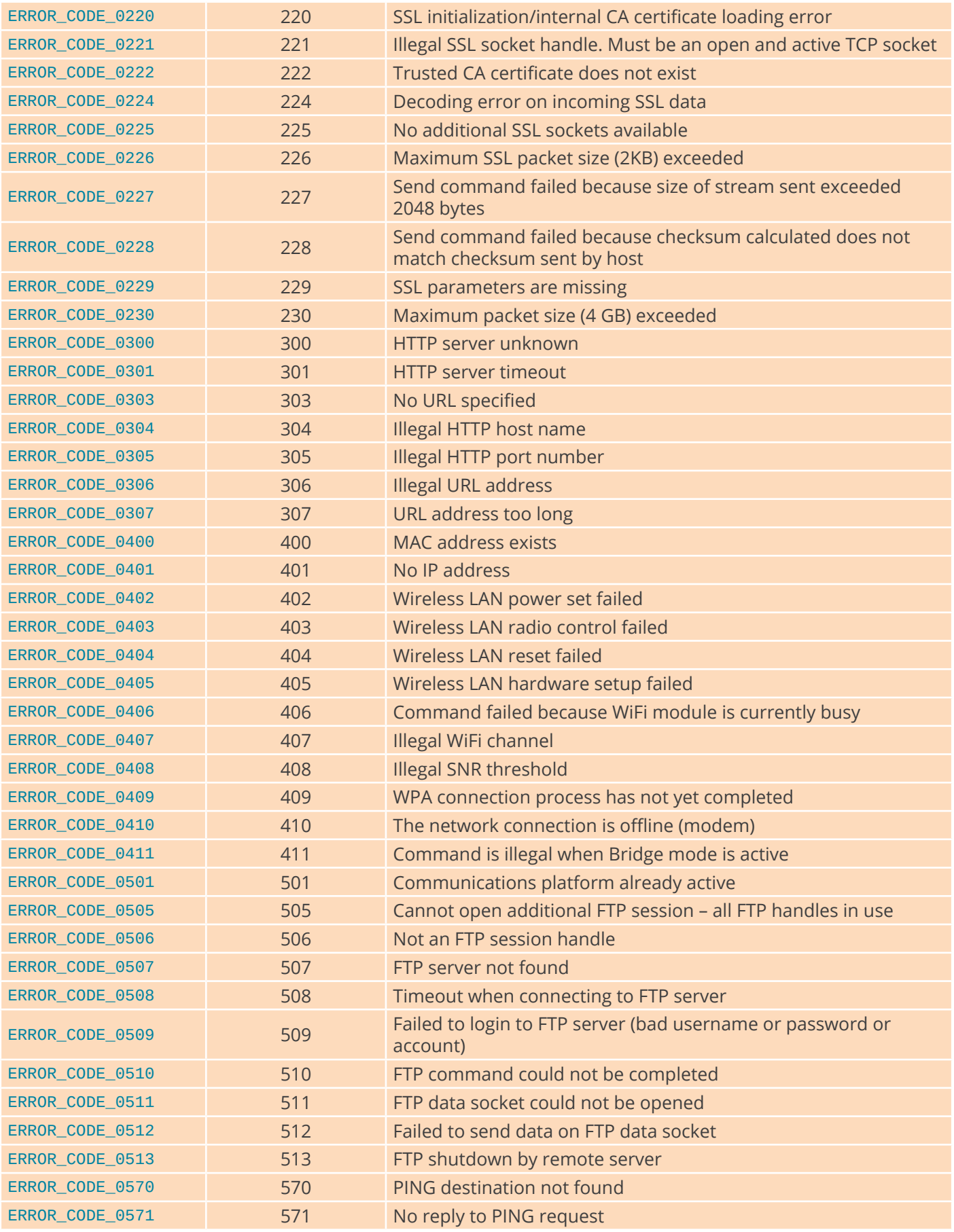

<span id="page-17-0"></span>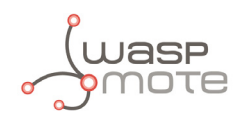

### **3.2. Switch on**

The ON() function allows to switch on the WiFi PRO module and it opens the MCU's UART for communicating with the module. After this step the module will be able to receive commands to manage it. It is necessary to indicate the socket that it is being used: SOCKET0 or SOCKET1.

Example of use for SOCKET0:

```
{
    WIFI_PRO.ON(SOCKET0);
}
```
### **3.3. Restore to factory defaults**

The resetValues() function allows to restore the module's non-volatile parameter database values to factory defaults. Each one of the module's non-volatile parameters has an associated default value. This function restores all parameters to their factory default values.

Example of use:

```
{
  WIFI_PRO.resetValues();
}
```
### **3.4. Switch off**

The OFF() function allows the user to switch off the WiFi PRO module and close the UART. This function must be called in order to keep battery level when the module is not going to be used. It is necessary to indicate the socket that it is being used: SOCKET0 or SOCKET1.

Example of use for SOCKET0:

```
{
    WIFI_PRO.OFF(SOCKET0);
}
```
### **3.5. How to configure and join an Access Point**

In order to configure the module to join an Access Point (AP), it is mandatory to define the ESSID of the AP, the password of the security enabled in that link and finally perform a software reset so as to apply the changes.

Once these parameters have been set, they are permanently stored in the non-volatile memory of the module. So, it is not necessary to re-configure these parameters anymore, unless the user needs to change the AP settings.

#### **3.5.1. Configure ESSID**

The setESSID() function allows the user to configure the ESSID to join.

The getESSID() function allows the user to request the current ESSID setting. The essid attribute permits to read the settings of the module.

Example of use:

```
{
   WIFI_PRO.setESSID("libelium_AP");
   WIFI_PRO.getESSID();
}
```
Related variable:

WIFI\_PRO.\_essid → Stores the current ESSID of the module

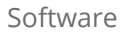

<span id="page-18-0"></span>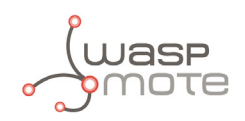

### **3.5.2. Configure the password**

The setPassword() function allows the user to configure the password to the module. It takes several seconds to generate the keys. This function needs two inputs:

#### • **Authentication mode:**

- open: No security
- WEP64: WEP 64-bit
- wEP128: WEP 128-bit
- WPA: WPA-PSK
- WPA2: WPA2-PSK

#### • **Password:**

- If Security Mode = WPA/WPA2: This is the pass-phrase to be used in generating the PSK encryption key. The allowed value for pass is an ASCII string containing 8 to 63 characters.
- If Security Mode = WEP64: This key must be defined by 10 hexadecimal digits. Each byte of the 5-byte key is defined by two ASCII characters in the ranges ['0' to '9'], ['A' to 'F'] or ['a' to 'f'].
- If Security Mode = WEP128: This key must be defined by 26 hexadecimal digits. Each byte of the 13-byte key is defined by two ASCII characters in the ranges ['0' to '9'], ['A' to 'F'] or ['a' to 'f'].

Example of use:

```
{
    WIFI_PRO.setPassword(WPA2, "password");
}
```
#### **3.5.3. Software reset**

Once the module has been set to the correct settings they are kept in the non volatile memory of the module. Besides, it is mandatory to restart the module in order to force the module to use the new settings. For that purpose, the softReset() function is used to perform a software reset to the module. After calling this function, the new setting takes effect.

### **3.5.4. Join the Access Point**

Once the module has valid settings in the non volatile memory, it automatically starts searching to join the Access Point. The isConnected() function permits to know if the WiFi PRO module is already connected to the Access Point. This function returns true or false values in order to provide the status information.

Examples of configuring the module and joining the AP:

[www.libelium.com/development/waspmote/examples/wifi-pro-01-configure-essid](http://www.libelium.com/development/waspmote/examples/wifi-pro-01-configure-essid)

[www.libelium.com/development/waspmote/examples/wifi-pro-02-join](http://www.libelium.com/development/waspmote/examples/wifi-pro-02-join)

<span id="page-19-0"></span>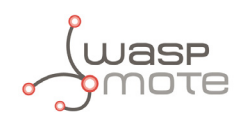

### **3.6. IP addressing**

When joining an AP it is possible to use the DHCP client of the module or configure a static IP address.

### **3.6.1. DHCP client**

By default, the WiFi PRO module uses the DHCP client, so when it joins the AP, an IP address is assigned to the module. The getIP() function permits to request the current IP address of the module.

Example of use:

```
{
    WIFI_PRO.getIP();
}
```
Related variable:

WIFI\_PRO.  $ip \rightarrow$  Stores the current IP address assigned to the module

Example of getting the module's IP address:

[www.libelium.com/development/waspmote/examples/wifi-pro-03-get-ip](http://www.libelium.com/development/waspmote/examples/wifi-pro-03-get-ip)

#### **3.6.2. Static IP address**

It is possible to set up a default IP address for the WiFi PRO module. Besides, it is possible to set other network parameters: DNS address, Gateway address and Netmask. The functions for all these settings are shown below:

The setIP() function allows the user to set the IP address to the module in the network.

The setDNS() function allows the user to set the DNS address to the WiFi PRO module.

The setGateway() function allows the user to set the Gateway address to the WiFi PRO module.

The setNetmask() function allows the user to set the netmask address to the WiFi PRO module.

Remember that a software reset is needed in order to apply all these changes in the WiFi PRO module.

Example of use:

```
{
  WIFI_PRO.setIP("192.168.5.248");
   WIFI_PRO.setDNS("8.8.8.8");
 WIFI_PRO.setGateway("192.168.1.2");
 WIFI_PRO.setNetmask("255.255.128.0");
}
```
Example of using static IP address:

[www.libelium.com/development/waspmote/examples/wifi-pro-04-static-ip](http://www.libelium.com/development/waspmote/examples/wifi-pro-04-static-ip)

<span id="page-20-0"></span>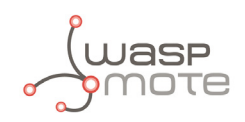

# **3.7. Ping**

The ping() function sends a two-byte ICMP PING request packet to the remote host defined as input argument. The input of the function can be a logical name of the target host or a host IP address. Upon successfully receiving an ICMP PING reply from the host, the round trip time in milliseconds is returned (RTT) and stored in the \_rtt attribute.

Example of use:

```
{
   WIFI_PRO.ping("www.google.com");
}
```
Related variable:

WIFI PRO. rtt  $\rightarrow$  Stores the last round trip time performed by a ping call

Example of performing a ping from the module: [www.libelium.com/development/waspmote/examples/wifi-pro-05-ping](http://www.libelium.com/development/waspmote/examples/wifi-pro-05-ping)

### **3.8. Power level**

The setPower() function allows the user to configure the transmission power of the chipset. The getPower() function allows the user to request the transmission power of the chipset which is stored in the \_power attribute. After a hardware or software reset, the power level parameter returns to its default value. This parameter is in the range 1 to 14 dBm. The default value is 14 dBm.

Example of use:

```
{
   WIFI_PRO.setPower(14);
   WIFI_PRO.getPower();
}
```
Related variable:

 $WIFI_PRO$ . power  $\rightarrow$  Stores the power level setting

Example of setting the transmission power level:

[www.libelium.com/development/waspmote/examples/wifi-pro-06-set-power](http://www.libelium.com/development/waspmote/examples/wifi-pro-06-set-power)

<span id="page-21-0"></span>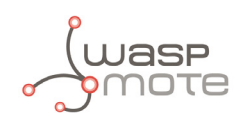

### **3.9. Certificate management for SSL connections**

### **3.9.1. How SSL works**

Secure Sockets Layer (SSL) technology provides data encryption, server authentication and message integrity for a TCP/IP connection. The server authenticates the client using the client's Public Key Certificate (PKC). So, it will be necessary to install the corresponding certificate, created by a CA (Certification Authority), to the module. These CA certificates are usually provided by the browsers.

For more information, refer to the tutorial related to SSL connections:

[www.libelium.com/development/waspmote/documentation/how-ssl-works-tutorial](http://www.libelium.com/development/waspmote/documentation/how-ssl-works-tutorial)

### **3.9.2. Set the CA certificate**

The setCA() function sets the certificate of the trusted certificate authority. The WiFi PRO module accepts a server's identity only if its certificate is signed by one of these certificate authorities.

The certificate is a PEM format X509 certificate (DER format, Base-64 encoded with header and footer lines). The certificate is referenced as the trusted certificate authority's certificate during SSL socket connection establishment (handshake). The WiFi PRO module establishes an SSL socket connection only to servers having a certificate authenticated by this certificate authority. The certificate must be defined by multiple lines separated by <CR>, beginning with:-----BEGIN CERTIFICATE----- and terminating with: -----END CERTIFICATE-----. The certificate should include an RSA encryption public key of 1024 or 2048 bits. The signature algorithm may be MD2, MD5 or SHA1. The maximum size of the certificate is 1500 characters.

Example of valid certificate setting:

```
{
```

```
char TRUSTED_CA[] =\
```

```
"---BEGIN CERTIFICATE---\Y"
```
 "MIICPDCCAaUCEHC65B0Q2Sk0tjjKewPMur8wDQYJKoZIhvcNAQECBQAwXzELMAkG\r"\ "A1UEBhMCVVMxFzAVBgNVBAoTDlZlcmlTaWduLCBJbmMuMTcwNQYDVQQLEy5DbGFz\r"\ "cyAzIFB1YmxpYyBQcmltYXJ5IENlcnRpZmljYXRpb24gQXV0aG9yaXR5MB4XDTk2\r"\ "MDEyOTAwMDAwMFoXDTI4MDgwMTIzNTk1OVowXzELMAkGA1UEBhMCVVMxFzAVBgNV\r"\ "BAoTDlZlcmlTaWduLCBJbmMuMTcwNQYDVQQLEy5DbGFzcyAzIFB1YmxpYyBQcmlt\r"\ "YXJ5IENlcnRpZmljYXRpb24gQXV0aG9yaXR5MIGfMA0GCSqGSIb3DQEBAQUAA4GN\r"\ "ADCBiQKBgQDJXFme8huKARS0EN8EQNvjV69qRUCPhAwL0TPZ2RHP7gJYHyX3KqhE\r"\ "BarsAx94f56TuZoAqiN91qyFomNFx3InzPRMxnVx0jnvT0Lwdd8KkMaOIG+YD/is\r"\ "I19wKTakyYbnsZogy1Olhec9vn2a/iRFM9x2Fe0PonFkTGUugWhFpwIDAQABMA0G\r"\ "CSqGSIb3DQEBAgUAA4GBALtMEivPLCYATxQT3ab7/AoRhIzzKBxnki98tsX63/Do\r"\ "lbwdj2wsqFHMc9ikwFPwTtYmwHYBV4GSXiHx0bH/59AhWM1pF+NEHJwZRDmJXNyc\r"\ "AA9WjQKZ7aKQRUzkuxCkPfAyAw7xzvjoyVGM5mKf5p/AfbdynMk2OmufTqj/ZA1k\r"\ "-----END CERTIFICATE-----";

```
 WIFI_PRO.setCA(TRUSTED_CA);
```
}

**Note:** Firmware versions ID811d15 and greater use SSL3/TLS1.2 protocol only.

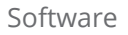

### <span id="page-23-0"></span>**3.10. TCP/UDP sockets**

### **3.10.1. TCP client**

The setTCPclient() function opens a Transmission Control Protocol (TCP) client socket and attempts to connect to the specified port on a server defined as input. Therefore, this function needs three different inputs:

- **Host:** The server name may be any legal Internet server name that can be resolved by module's DNS (Domain Name Server) settings. The server name can also be specified as an absolute IP address given in dot-decimal notation.
- **Remote port:** It is assumed that the server system is listening on the specified port.
- **Local port:** This is the local port when opening the TCP socket.

Upon successfully opening and connecting the TCP socket to the <Host>:<Remote port>, a socket handle is returned. The socket handle is stored in the socket handle attribute. This handle is in the range 0 to 9. This handle is needed to reference the socket in all following socket commands.

Example of use:

```
{
char HOST[] = "192.168.5.152";
 char REMOTE_PORT[] = "2000";
   char LOCAL_PORT\begin{bmatrix} 1 \\ 2 \end{bmatrix} = "3000";
    WIFI_PRO.setTCPclient( HOST, REMOTE_PORT, LOCAL_PORT);
}
```
Related variable:

WIFI\_PRO.\_socket\_handle → Stores the TCP socket handle

Example of use for TCP sockets:

[www.libelium.com/development/waspmote/examples/wifi-pro-07-tcp-client](http://www.libelium.com/development/waspmote/examples/wifi-pro-07-tcp-client)

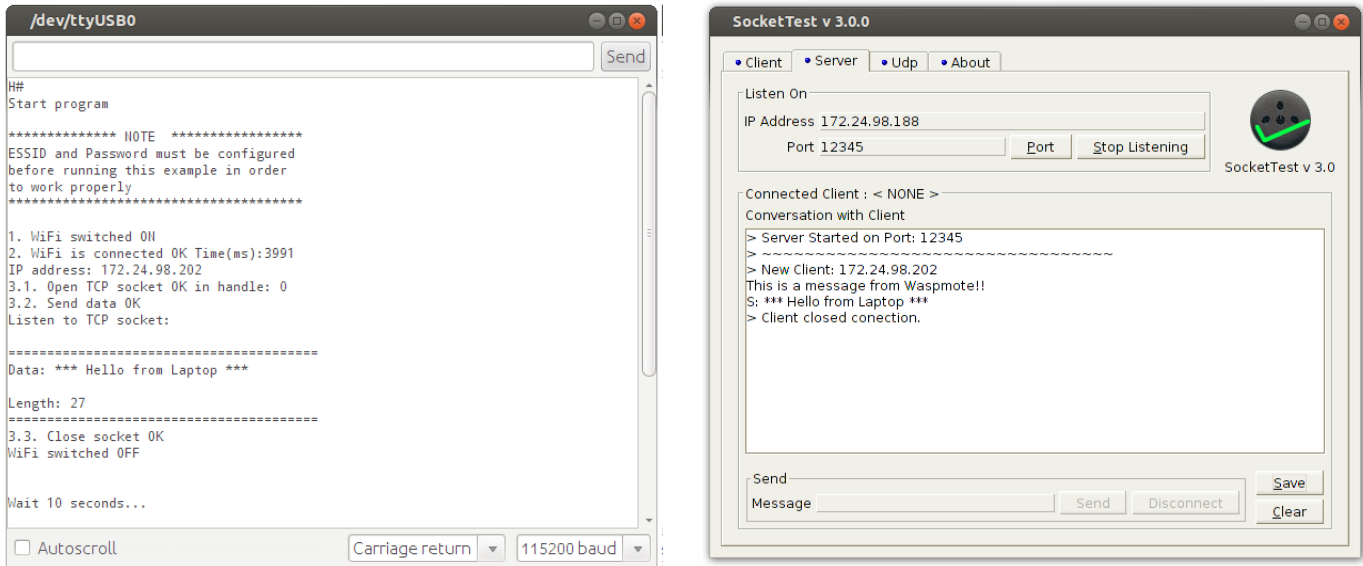

*Figure: TCP client in Waspmote vs TCP server in laptop*

<span id="page-24-0"></span>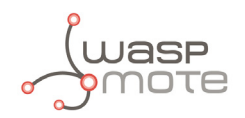

The setTCPserver() function opens a TCP listening socket on the local IP address and the specified port. The second input parameter specifies the maximum number of remote concurrent connections allowed through the listening socket. Thus, this function needs 2 different inputs:

- **Local port:** The listening port to be used by a remote system when connecting to the WiFi PRO module.
- **Max number of clients:** Specifies the maximum number of active connections that may be concurrently established through the listening socket.

Once the listening socket is open, it automatically accepts remote connect requests up to the maximum allowed. When a remote system connects through the listening socket, a new TCP socket is spawned internally ready to send and receive data.

The getAllSocketStatus() function allows the user to update the information of all active sockets connected through a listening socket. The information for each one of the active sockets is stored in a structure called listen\_socket\_t. There are ten structures defined in the Waspmote libraries for permitting up to ten connections simultaneously.

The definition of the array of sockets structures is:

```
listen_socket_t socket[10];
```
The definition of the structure is:

```
struct listen_socket_t
{
   uint16_t handle; // socket handle<br>int8_t status; // 0: active; -:
    int8_t status; // 0: active; -1: non-active
   char ip[16]; // xxx.xxx.xxx.xxx<br>uint16_t port; // remote connection
    uint16_t port; // remote connection port
   int size; // size of pending bytes
};
```
Example of use for TCP server:

[www.libelium.com/development/waspmote/examples/wifi-pro-08-tcp-server](http://www.libelium.com/development/waspmote/examples/wifi-pro-08-tcp-server)

<span id="page-25-0"></span>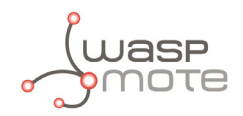

### **3.10.3. UDP**

The setUDP() function opens a UDP (User Datagram Protocol) socket and sets the remote system's <Host>:<port> address. Therefore, this function needs three different inputs:

• **Host:** Logical name of the target server or a host IP address. The remote system's name may be any legal Internet server name that can be resolved by module's DNS (Domain Name Server) settings. The server name may also be specified as an absolute IP address given in dot-decimal notation. When the <Host> is defined, the resulting UDP socket is created and connected.

If <Host>=0.0.0.0, the socket is created but remains unconnected. The first UDP packet to arrive automatically latches the sender's IP port, in effect connecting the socket.

 <Host> may be a subnet directed Broadcast address which allows to broadcast packets to the immediate subnet, not crossing gateways. For example, to broadcast to subnet 192.168.x.x on destination port 1234: Host="192.168.255.255" and Remote port="1234".

<Host> may be a multicast IP address in the range 224.0.0.0 to 239.255.255.255. IP multicast datagrams will not cross gateways. In this case, data is sent and received on <Remote port>. <Local port> is ignored.

- **Remote port:** Specifies the remote system's port.
- **Local port:** Specifies the local port to use.

Upon successfully opening and connecting the UDP socket to <Host>:<Remote port>, a socket handle is returned. The socket handle is stored in the socket handle attribute. The socket handle is in the range 0 to 9 and is used to reference the socket in all following socket commands.

*Note: The WiFi PRO will only be able to receive UDP packets from the specified <Host> IP address to the specified <Local port>. In the case other connections are needed it is possible to establish new UDP sockets with different hosts.* 

Example of use:

```
{
  char HOST[1 = "192.168.5.152":char REMOTE_PORT[] = "2000";
  char LOCAL PORT[1] = "3000";
   WIFI_PRO.setUDP( HOST, REMOTE_PORT, LOCAL_PORT);
}
```
Related variable:

WIFI\_PRO.\_socket\_handle → Stores the UDP socket handle

Examples of use for UDP sockets:

[www.libelium.com/development/waspmote/examples/wifi-pro-09-udp-client](http://www.libelium.com/development/waspmote/examples/wifi-pro-09-udp-client) [www.libelium.com/development/waspmote/examples/wifi-pro-10-udp-listener](http://www.libelium.com/development/waspmote/examples/wifi-pro-10-udp-listener)

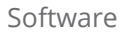

<span id="page-26-0"></span>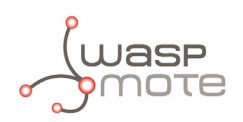

#### **3.10.4. Send data to a TCP/UDP socket**

The send() function sends a byte stream to the socket specified by the socket handle input. This function needs two different inputs:

- **Socket handle:** A TCP/UDP socket handle of a previously open socket.
- **Data:** This is the stream of data to send to the TCP/UDP socket. This stream of data can be defined as a simple string message. Or an array of bytes, specifying a third input for the length of the array of bytes to send.

Example of use for the string message:

```
{
   WIFI_PRO.send( WIFI_PRO. socket handle, "this is a message");
}
```
Example of use for the array of bytes (it is mandatory to specify the length):

```
{
  uint8_t data[] = {0x31, 0x32, 0x33, 0x34, 0x35}WIFI PRO.send( WIFI PRO. socket handle, data, 6);
}
```
#### **3.10.5. Receive data from a TCP/UDP socket**

The receive() function receives a byte stream from the TCP/UDP socket specified by the socket handle. Received data is valid only if it already resides in the module's socket input buffer at the time this command is issued. There are different receiving function prototypes depending on the time the user needs to listen for a new incoming packet. Therefore, this function could need more than one input:

- **Socket handle:** A TCP/UDP socket handle of a previously opened socket. This input is always mandatory.
- **Timeout (optional input):**
	- If no timeout input is specified, the receive function is a non-blocking function which answers if data has been received.
	- If the timeout is inserted as new input, the function will block until a new packet is received or time is up in the case no packet is received. This timeout must be specified in milliseconds units.

Example for instant reception:

```
{
   WIFI_PRO.receive(WIFI_PRO. socket_handle);
}
```
Example for time elapsed reception (i.e. 30 seconds):

```
{
  WIFI_PRO.receive( WIFI_PRO. socket_handle, 30000);
}
```
<span id="page-27-0"></span>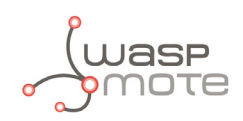

#### **3.10.6. Closing a socket**

The closeSocket() function allows the user to close a TCP/UDP client previously open. The function needs an input parameter for the socket identifier:

• **Socket handle**: the socket identifier used for opening the connection.

#### **3.10.7. SSL sockets**

The WiFi PRO module includes a software stack for establishing SSL sockets. For using this feature, it is mandatory to insert a certificate of a trusted certificate authority (CA). The user must implement their own secure server and define the certificate to be used with the WiFi PRO module.

The setCA() function sets the certificate of the trusted certificate authority. The WiFi PRO module accepts a server's identity only if its certificate is signed by one of these certificate authorities.

The sslHandshake() function negotiates an SSL connection on a given socket handle. This function requires an input to select the socket handle:

• Socket handle: A TCP/UDP socket handle of a previously opened socket. This input is always mandatory.

Example for SSL connection:

{

WIFI\_PRO.sslHandshake(WIFI\_PRO.\_socket\_handle);

}

Related variable:

WIFI\_PRO.\_socket\_handle → Stores the TCP socket handle

Examples of use for SSL sockets:

[www.libelium.com/development/waspmote/examples/wifi-pro-26-ssl-sockets](http://www.libelium.com/development/waspmote/examples/wifi-pro-26-ssl-sockets)

<span id="page-28-0"></span>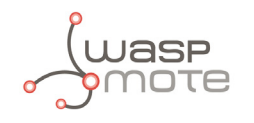

### **3.11. HTTP client**

### **3.11.1. HTTP GET**

The getURL() function retrieves a file from a URL. This function needs two different inputs:

- **Type:** Protocol type must be "http" for simple HTTP or "https" for HTTPS
- **Host:** This is the Host name or IP address
- **Port:** From 0 to 65535. HTTP default port is 80. HTTPS default port is 443.
- **Link:** Absolute link to retrieve on the designated host

Upon the successful retrieving, the answer from the host is stored in the \_buffer attribute. Besides, the \_length attribute defines the length of the answer stored.

Example of use for HTTP GET to this [link:](http://pruebas.libelium.com/getpost_frame_parser.php?counter=1&varA=1&varB=2)

```
{
    /////////////////////////////////////////////////////////////////
   char type[] = "http";
   char host[] = "pruebas.libelium.com";
   char port\overline{[]} = "80";
   char link[\bar] = "getpost_frame_parser.php?counter=1&varA=1&varB=2";
    /////////////////////////////////////////////////////////////////
    WIFI_PRO.getURL( type, host, port, link);
}
```
Related variable:

WIFI\_PRO. buffer  $\rightarrow$  Pointer to the buffer where the answer from host is stored

WIFI\_PRO. Length  $\rightarrow$  Length of the response stored in \_buffer

Example of HTTP GET request:

[www.libelium.com/development/waspmote/examples/wifi-pro-12-http-get](http://www.libelium.com/development/waspmote/examples/wifi-pro-12-http-get)

#### **3.11.2. HTTP POST**

The post() function submits a plain text POST request to a web server defined by the setURL() function. The "Content-type:" field of the POST request is defined by the setContentType() function. A default value of "application/x-www-form-urlencoded" will be used.

This function needs two different inputs:

- **Type:** Protocol type must be "http" for simple HTTP or "https" for HTTPS
- **Host:** This is the host name or IP address
- **Port:** From 0 to 65535. HTTP default port is 80. HTTPS default port is 443.
- **Link:** Absolute link to retrieve on the designated host

Upon the successful posting, the answer from the host is stored in the \_buffer attribute. Besides, the \_length attribute defines the length of the answer stored.

<span id="page-29-0"></span>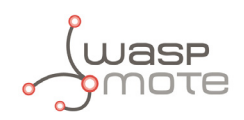

Example of use for HTTP POST:

```
{
    //////////////////////////////////////////
 char type[] = "http"; 
 char host[] = "pruebas.libelium.com";
   char port\begin{bmatrix} 1 \\ 1 \end{bmatrix} = "80";
   char ur1\begin{bmatrix} 1 \\ 2 \end{bmatrix} = "getpost_frame_parser.php?";
    //////////////////////////////////////////
   WIFI PRO.setURL( type, host, port, link);
   WIFI_PRO.post("varA=1&varB=2&varC=3&varD=4&varE5=5");
}
```
Related variable:

WIFI\_PRO. buffer  $\rightarrow$  Pointer to the buffer where the answer from host is stored

WIFI\_PRO. length  $\rightarrow$  Length of the response stored in \_buffer

Example of HTTP POST request:

[www.libelium.com/development/waspmote/examples/wifi-pro-13-http-post](http://www.libelium.com/development/waspmote/examples/wifi-pro-13-http-post)

#### **3.11.3. HTTPS**

It is possible to use HTTPS calls. For that purpose it is mandatory to insert a certificate of a trusted certificate authority. The user must implement their own secure server and define the certificate to be used with the WiFi PRO module.

The setCA() function sets the certificate of the trusted certificate authorities. The WiFi PRO module accepts a server's identity only if its certificate is signed by one of these authorities.

After successfully setting the certificate, the module will be able to perform secure socket connections. Therefore, it will be possible to use the well-known getURL() and post() functions to perform HTTPS operations.

Example of HTTPS requests:

[www.libelium.com/development/waspmote/examples/wifi-pro-14-https-get](http://www.libelium.com/development/waspmote/examples/wifi-pro-14-https-get) [www.libelium.com/development/waspmote/examples/wifi-pro-15-https-post](http://www.libelium.com/development/waspmote/examples/wifi-pro-15-https-post)

<span id="page-30-0"></span>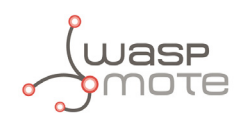

#### **3.11.4. Send Waspmote frames to Meshlium**

It is possible to send sensor data from Waspmote to Meshlium using the [Waspmote Frame](http://www.libelium.com/development/waspmote/documentation/data-frame-guide/) library and HTTP requests. In order to send this kind of data to Meshlium, you can use a Meshlium device as Access Point or use the Internet to access to a remote Meshlium address through a different AP (via a router, for example).

All data sent using the Waspmote Frame to Meshlium is stored in the Meshlium's database using the Frame Parser. Therefore, it is possible to access to this database or synchronize it to an external [Cloud Partner](http://www.libelium.com/products/meshlium/wsn/).

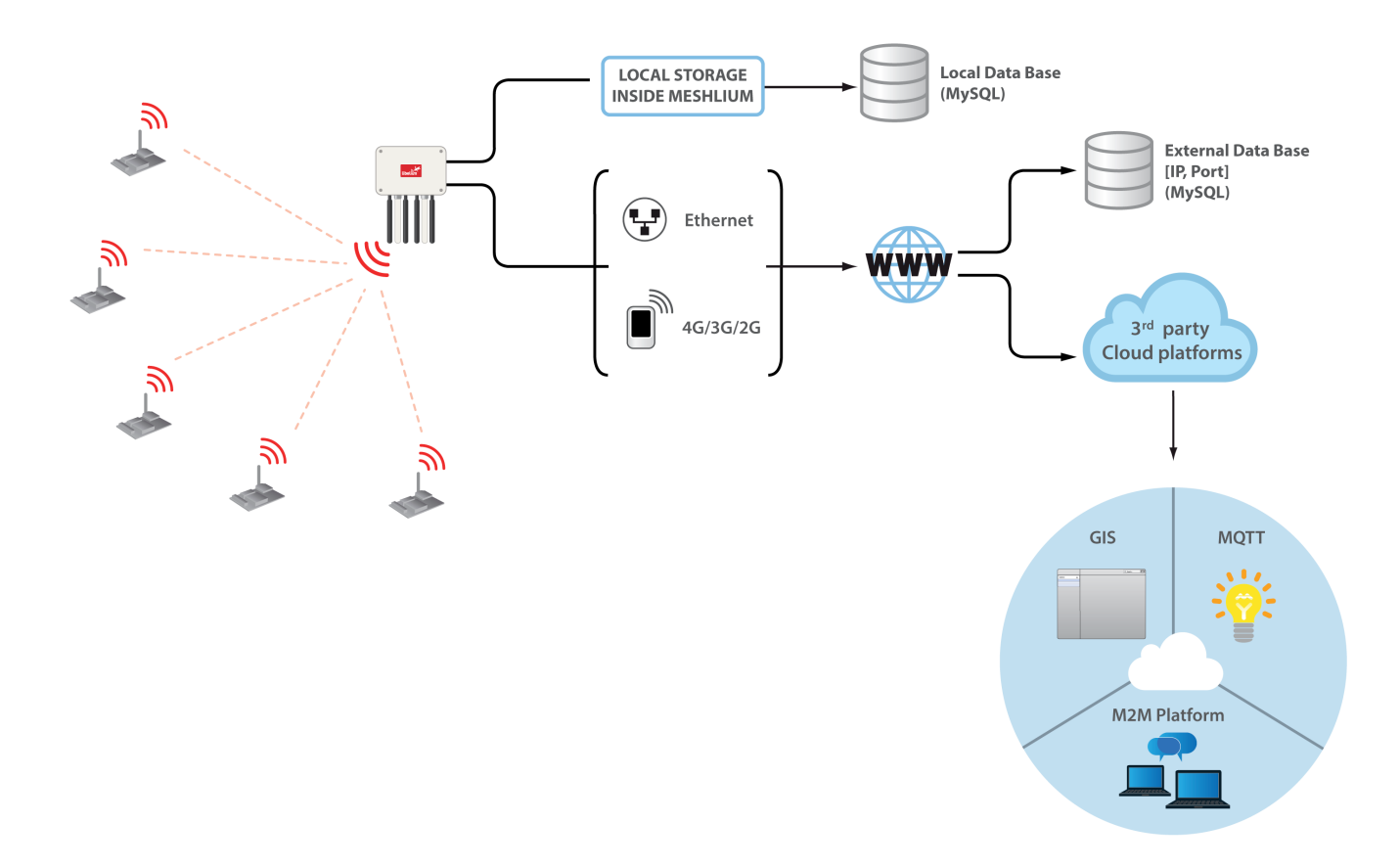

*Figure: Send Waspmote frames to Meshlium*

The sendFrameToMeshlium() function sends the HTTP GET request to the specified host and port. This function needs five inputs:

- **Type:** Protocol type must be "http" for simple HTTP or "https" for HTTPS
- **Host:** This is the Host name or IP address
- **Port:** From 0 to 65535. HTTP default port is 80. HTTPS default port is 443.
- **frame.buffer:** This is the pointer to the Frame structure buffer which contains the sensor data
- **frame.length:** This is the length of the Frame structure buffer

<span id="page-31-0"></span>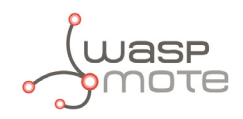

Example of sending a frame to Meshlium:

```
{
    /////////////////////////////
  char type[] = "http";
 char host[] = "10.10.10.1";
 char port[] = "80";
    /////////////////////////////
   WIFI_PRO.sendFrameToMeshlium( type, host, port, frame.buffer, frame.length);
}
```
Example of sending frames to Meshlium:

[www.libelium.com/development/waspmote/examples/wifi-pro-16-send-to-meshlium](http://www.libelium.com/development/waspmote/examples/wifi-pro-16-send-to-meshlium)

### **3.12. FTP client**

In order to use the FTP client stack of the WiFi PRO module, different functions must be called. Firstly, the FTP session must be opened. Then it will be possible to upload/download files, list directories, move through directories, etc. Let's look to all different steps:

#### **3.12.1. Open FTP session**

The ftpOpenSession() function opens an FTP link to an FTP server. This function needs different inputs:

- **Server:** The server name may be any legal Internet-server name, which can be resolved by the module's DNS (Domain Name Server) settings. The server name may also be specified as an absolute IP address given in dot-decimal notation.
- **Port:** Optional FTP port in the range 0 to 65535. Default port: 21.
- **User:** FTP user's name. This must be a registered user on the FTP server.
- **Pass:** FTP user's password to authenticate the user.

Upon successfully connecting to the FTP Server and authenticating the user, a socket handle is returned. The FTP handle is stored in the \_ftp\_handle attribute. This handle is used to reference the FTP session in all following FTP commands.

Example of use:

```
{
    ///////////////////////////////////////////
   char SERVER[] = "pruebas.libelium.com";<br>char PORT[] = "21";
   char PORT[]
   char USER[] = "w@libelium.com";
   char PASSWORD[] = "ftp1234"; ///////////////////////////////////////////
    WIFI_PRO.ftpOpenSession( SERVER, PORT, USER, PASSWORD);
}
```
Related variable:

WIFI PRO. ftp handle  $\rightarrow$  Stores the FTP handle

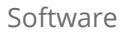

<span id="page-32-0"></span>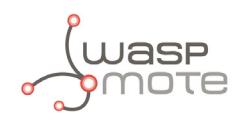

### **3.12.2. FTP directory listing**

The ftpListing() function retrieves a full FTP directory listing. The Waspmote SD card is needed for storing all the incoming data on the listing process. There are two function prototypes for this function depending on the inputs:

- **FTP handle:** The FTP handle must be always specified for the FTP session to be considered.
- **Path:** The second input is optional and refers to the directory name or filename wildcard. If <path> is a directory, that directory's files are listed. If it is a filename wildcard, only matching filenames in the current directory are listed. If <path> is not specified, the current directory is listed in full.

Upon successfully retrieving the directory list, the information is stored in an SD file called "LISTFILE.TXT" and is referenced by the WIFI\_PRO\_LISTFILE label in the libraries. So it is possible to access to this file, display it or extract data from it. Regarding the contents of this file: It contains a list of filenames with file attributes. Each file is listed on a separate line, terminated by <CR/LF>. The file data line syntax is FTP server-dependent.

Example of use for current working directory:

```
{
   WIFI_PRO.ftpListing( WIFI_PRO. ftp_handle):
\overline{3}
```
Example of use for specific directory path:

```
{
    WIFI_PRO.ftpListing( WIFI_PRO._ftp_handle, "DIRECTORY");
}
```
Related variable:

WIFI\_PRO\_LISTFILE  $\rightarrow$  The filename where listing info is stored

### **3.12.3. FTP make directory**

The ftpMakeDir() function allows the user to create a new directory on the FTP server's file system. This function needs two inputs:

- **FTP handle:** Must have been obtained by a previous execution of a ftp0penSession() function during the current Internet mode session.
- **Path:** Directory name. A new directory will be created under the current directory, as indicated by path. If path includes nonexistent subdirectories, some FTP servers will create them as well.

Example of use:

```
{
   WIFI_PRO.ftpMakeDir( WIFI_PRO. ftp_handle, "DIRECTORY");
}
```
Example of sending frames to Meshlium: [www.libelium.com/development/waspmote/examples/wifi-pro-19-ftp-make-directory](http://www.libelium.com/development/waspmote/examples/wifi-pro-19-ftp-make-directory)

<span id="page-33-0"></span>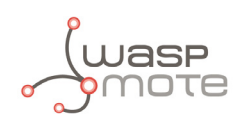

### **3.12.4. FTP change working directory**

The ftpChangeCWD() function allows the user to change the FTP current working directory. This function needs two inputs:

- **FTP handle:** Must have been obtained by a previous execution of a ftp0penSession() function during the current Internet mode session.
- **Path:** Absolute or relative path name of the new directory. The special directory "..." means "one directory up".

Example of use:

```
{
   WIFI_PRO.ftpChangeCWD( WIFI_PRO._ftp_handle, "DIRECTORY");
}
```
### **3.12.5. FTP file size in server**

The ftpFileSize() function allows the user to get the size of an FTP server's file. This function needs two inputs:

- **FTP handle:** Must have been obtained by a previous execution of a ftp0penSession() function during the current Internet mode session.
- **Path:** Absolute or relative path name of the remote file.

Example of use:

```
{
    WIFI_PRO.ftpFileSize( WIFI_PRO._ftp_handle, "FILE.TXT");
}
```
Related variable:

 $WIFI_PRO$ . \_filesize  $\rightarrow$  The size in bytes of the file in the FTP server

<span id="page-34-0"></span>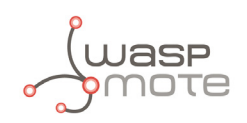

### **3.12.6. FTP upload**

The ftpUpload() function allows the user to upload a file from the Waspmote's SD card to the FTP server. This function performs different steps: it opens a file in server for storage, uploads a stream of data from the SD card file and finally closes the file in server. This function needs different inputs:

- **FTP handle:** Must have been obtained by a previous execution of a ftp0penSession() function during the current Internet mode session.
- **Server path:** Absolute or relative path name of the remote destination file.
- **SD path:** Absolute or relative path name of the file in Waspmote's SD card.

Example of use:

```
{
    ///////////////////////////////////////////
    uint16_t handle = WIFI_PRO._ftp_handle;
   char SERVER_FILE[] = "/FILE1.TXT";<br>char SD FILE[] = "/FILE2.TXT";
   char SD FILE[1] ///////////////////////////////////////////
   WIFI_PRO.ftpUpload( handle, SERVER FILE, SD_FILE);
}
```
Example of FTP upload:

[www.libelium.com/development/waspmote/examples/wifi-pro-17-ftp-upload](http://www.libelium.com/development/waspmote/examples/wifi-pro-17-ftp-upload)

#### **3.12.7. FTP download**

The ftpDownload() function allows the user to download a file from the FTP server to Waspmote's SD card. This function needs different inputs:

- **FTP handle:** Must have been obtained by a previous execution of a ftp0penSession() function during the current Internet mode session.
- **Server path:** Absolute or relative path name of the remote destination file.
- **SD path:** Absolute or relative path name of the file in Waspmote's SD card.

Example of use:

```
{
    ///////////////////////////////////////////
   uint16 t handle = WIFI PRO. ftp handle:
   char SERVER_FILE[] = "/FILE1.TXT";<br>char SD FILE[] = "/FILE2.TXT";
   char SD_FILE[]
    ///////////////////////////////////////////
   WIFI_PRO.ftpDownload( handle, SERVER FILE, SD_FILE);
}
```
Example of FTP download:

[www.libelium.com/development/waspmote/examples/wifi-pro-18-ftp-download](http://www.libelium.com/development/waspmote/examples/wifi-pro-18-ftp-download)

<span id="page-35-0"></span>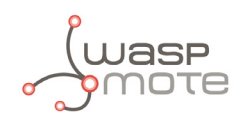

#### **3.12.8. Close FTP session**

The ftpCloseSession() function closes the FTP link. This function needs the following input:

**FTP handle:** Must have been obtained by a previous execution of a ftp0penSession() function during the current Internet mode session.

Example of use:

```
{
  WIFI_PRO.ftpCloseSession( WIFI_PRO. ftp_handle);
}
```
### **3.13. Scan APs**

The scan() function retrieves a list of all APs available in the surrounding area. The Waspmote SD card is needed for storing all the incoming data on the scanning process.

Upon successfully retrieving the scan list, the information is stored in an SD file called "SCANFILE.TXT" and it is referenced by the WIFI\_PRO\_SCANFILE label in the libraries. So, it is possible to access to this file, display it or extract data from it. Regarding the contents of this file: It contains a list of up to 16 APs available in the surrounding area. Each line contains the following comma-separated fields:

```
<SSID>,ADHOC|AP,<BSSID>,<security-type>,<channel>,<RSSI>
```
Where:

- <security-type>=NONE|WEP64|WEP128|WPA|WPA2
- <RSSI> = Value between 0-255 which represents (SNR+NoiseFloor). Higher RSSI values indicate weaker signal strength.

For example:

```
libelium_AP,AP,A8:54:B2:9F:46:6E,WPA2,3,55
libelium_teaming,AP,2E:A4:3C:99:2F:B2,WPA2,1,70
libelium_formacion,AP,32:A4:3C:99:2F:C3,WPA2,6,64
Smart_Libelium_Indoor,AP,60:02:B4:68:74:08,WPA2,9,50
libelium_teaming,AP,0E:18:D6:63:E5:2C,WPA2,11,61
I/OK
```
Example of use:

```
{
   WIFI_PRO.scan();
}
```
Related variable:

WIFI\_PRO\_SCANFILE  $\rightarrow$  The filename where scanning info is stored

Example of sending frames to Meshlium:

[www.libelium.com/development/waspmote/examples/wifi-pro-20-scan](http://www.libelium.com/development/waspmote/examples/wifi-pro-20-scan)

<span id="page-36-0"></span>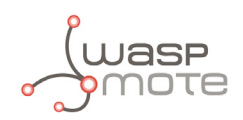

### **3.14. Set RTC time from NTP server**

It is possible to use Network Time Protocol (NTP) servers to synchronize the Waspmote's RTC settings to the servers settings. For that purpose, different functions must be kept in mind.

#### **3.14.1. Time Server setting**

The setTimeServer() function allows the user to set the network time server name or IP. The module has two possible network time servers: the primary time server and the alternate time server. So this function has two different inputs:

- **Index:** 1 or 2. Use index=1 to define the primary time server. Use index=2 to define an alternate time server.
- **Server:** A network timeserver name or IP address. The server will be used to retrieve the current time-of-day.

#### **3.14.2. Time activation flag**

The timeActivationFlag() function sets the network time-of-day activation flag. If this flag is enabled, the module will connect to the time server and retrieve an updated time reading each time it connects to the network. From that point on, the module will maintain time internally. While the module is online, the network time will be refreshed every two hours. The input for this function permits two options in order to enable or disable the flag: true or false.

#### **3.14.3. GMT**

The setGMT() function allows the user to permanently set the module location's Greenwich mean time offset, in hours. The range of this parameter is -12 to 12. The default is 0.

#### **3.14.4. Update RTC settings from WiFi PRO module**

The setTimeFromWIFI() function allows the user to update the Waspmote's RTC settings when the Time Servers is correctly set and the Activation Flag is enabled.

Example of use:

```
{
 WIFI_PRO.setTimeServer(1, "time.nist.gov");
 WIFI_PRO.setTimeServer(2, "wwv.nist.gov");
   WIFI_PRO.timeActivationFlag(true);
   WIFI_PRO.setGMT(2);
  WIFI_PRO.setTimeFromWIFI();
}
```

```
Example of setting the RTC time from NTP server: 
www.libelium.com/development/waspmote/examples/wifi-pro-22-time
```
<span id="page-37-0"></span>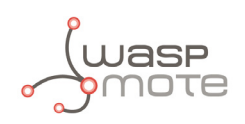

### **3.15. Multiple SSIDs**

The WiFi PRO module permits to set up to 10 different SSID settings so the module is able to connect to one of them.

The setESSID() function allows the user to set the destination Wireless LAN Service Set Identifier (SSID) string into position 'n' in the ten-profile array. The location of an SSID within the list defines its priority, where the first SSID has the top priority. The SSIDs must be configured consecutively. For example, if the first and third SSIDs are set but the second is not, the module ignores the third SSID. For example, if the module is connected to an AP having an SSID value defined by the fourth SSID, and that SSID is set to a different value using this function, the change will take effect immediately and the module will attempt to associate with an AP having the new SSID. On the other hand, if the module is not currently connected to an AP with SSID defined by the fourth SSID and the value of the fourth SSID is changed, the change will take effect only upon the next connection attempt. This function expects two inputs:

- **Profile:** There are ten constants in the library used for indexing the different profiles:
	- PROFILE 0
	- PROFILE 1
	- PROFILE<sub>2</sub>
	- PROFILE\_3
	- PROFTLE 4
	- PROFILE<sub>5</sub>
	- PROFILE 6
	- PROFILE 7
	- PROFILE 8
	- PROFILE 9
- **ESSID:** The destination SSID. It must be configured in the module to successfully communicate with that AP.

The setPassword() function allows the user to configure the security keys for each one of the defined profiles. This function needs three inputs:

- **Profile:** The index of the profile to set.
- **Security Mode:**
	- OPEN: No security
	- WEP64: WEP 64-bit
	- WEP128: WEP 128-bit
	- WPA: WPA-PSK
	- WPA2: WPA2-PSK
- **Password:**
	- If Security Mode = WPA/WPA2: This is the pass-phrase to be used in generating the PSK encryption key. The allowed value for pass is an ASCII string containing 8 to 63 characters.
	- If Security Mode = WEP64: This key can contain up to 10 characters (defining 5 bytes) where each byte is described by two ASCII characters in the range ['0' to '9'], ['A' to 'F'] or ['a' to 'f'].
	- If Security Mode = WEP128: This key can contain up to 26 characters (defining 13 bytes) where each byte is described by two ASCII characters in the range ['0' to '9'], ['A' to 'F'] or ['a' to 'f'].

In the case of using multiple SSIDs it is mandatory to use the isConnectedMultiple() function to check if the module has joined any of those APs. The user must keep in mind that this process can take several seconds which implies a great waste of energy.

Example of multiple SSIDs:

[www.libelium.com/development/waspmote/examples/wifi-pro-23-multiple-ssid](http://www.libelium.com/development/waspmote/examples/wifi-pro-23-multiple-ssid)

<span id="page-38-0"></span>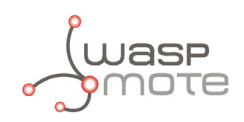

### **3.16. Roaming mode**

When set to operate in Roaming mode, the module can roam seamlessly among Access Points (APs) sharing the same SSID and the same security configuration without interrupting its IP connectivity. The WiFi PRO module also has a monitoring mechanism that is sensitive to drops in AP signal strength. When the module detects such a drop, it automatically starts searching for APs in its vicinity that have a stronger signal, while remaining connected to the current AP.

The following functions are required to set the module to Roaming mode:

- The roamingMode() function enables or disables the Roaming mode.
- The setScanInterval() function sets the time interval between consecutive scans that the module performs for APs in its vicinity. The range is 1 to 3600 seconds. The default is 5 seconds.
- The setLowThreshold() function sets a low SNR threshold for the module in Roaming mode. The range is 0 to 254 dB. The default is 10 dB.
- The setHighThreshold() function sets a high SNR threshold for the module in Roaming mode. The range is 10 to 255 dB. The default is 30 dB.

Example of Roaming mode:

[www.libelium.com/development/waspmote/examples/wifi-pro-24-roaming-mode](http://www.libelium.com/development/waspmote/examples/wifi-pro-24-roaming-mode)

#### **3.16.1. Behavior following a hardware or software reset**

After power-up, hardware or software reset, the module starts scanning for APs in its vicinity at intervals set by the setScanInterval() function. The module reads the value set in the ESSID parameter and acts accordingly. The module attempts to connect to an AP whose ESSID is listed first in the array of ESSID profiles. If several APs having that same ESSID exist, the module attempts to connect to the one having the strongest signal. If association succeeds, the module stops scanning and activates its DHCP client. It then monitors the SNR level of the AP it is associated with.

#### **3.16.2. Behavior when AP signal becomes weak**

When the beacon signal of the AP with which the module is associated becomes weak (SNR drops below the level set by the setLowThreshold() function), the module starts its periodic scan for APs having SNR above the threshold set by the setHighThreshold() function.

The WiFi PRO module attempts to connect to the AP that appears first on the list of ESSIDs specified in the ESSID profile array while remaining connected to the current AP. If association with the new AP fails, the module continues scanning until it succeeds connecting to an AP with a stronger signal.

When in Roaming mode, the module does not restart its DHCP client process for new connections.

When the module is not in Roaming mode, it remains connected to an AP as long as it has an open active socket, or until triggered by a Link Lost event. When not in Roaming mode, the module ignores any decrease in AP signal strength while having open active sockets.

When the module is not in Roaming mode and no active sockets are open, it starts periodic scanning for APs having an SNR level above the high SNR threshold. The module attempts to connect to the AP that has the highest priority. After associating with an AP, it starts its DHCP client and monitors the SNR level of the AP it is associated with.

<span id="page-39-0"></span>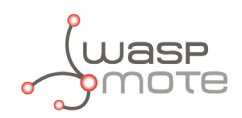

#### **3.16.3. Behavior in the event of a lost link**

If the connection is not active, the module starts periodic scanning for APs and attempts to connect to an AP having the highest priority. After associating to an AP, it starts its DHCP client and monitors the SNR level of the AP it is associated with.

If the connection is active, the module waits for an IP activity command from the host. When such a command is sent, it performs a software reset and starts scanning for APs. The module responds with ERROR (074) to indicate that the current connection has been lost.

### **3.17. Firmware version**

The getFirmwareVersion() function allows the user to query the device firmware version. The attribute firmwareVersion permits to access to the string that stores the firmware version of the module.

Example of use:

{

```
WIFI_PRO.getFirmwareVersion ();
```
#### }

Related variable:

WIFI\_PRO. firmwareVersion  $\rightarrow$  Stores the firmware version

Example of WIFI\_PRO firmware version function:

[www.libelium.com/development/waspmote/examples/wifi-pro-25-firmware-version/](http://www.libelium.com/development/waspmote/examples/wifi-pro-25-firmware-version/)

<span id="page-40-0"></span>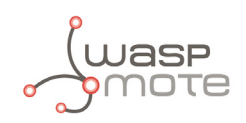

# **4. Certifications**

Libelium offers 2 types of sensor platforms, Waspmote OEM and Plug & Sense!:

- **Waspmote OEM** is intended to be used for research purposes or as part of a major product so it needs final certification on the client side. More info at: <http://www.libelium.com/products/waspmote/>
- **Plug & Sense!** is the line ready to be used out of the box. It includes market certifications. See below the specific list of regulations passed. More info at: <http://www.libelium.com/products/plug-sense/>

"Plug & Sense! WiFi" is certified for:

- CE (Europe)
- FCC (US)
- IC (Canada)
- ANATEL (Brazil)
- RCM (Australia)

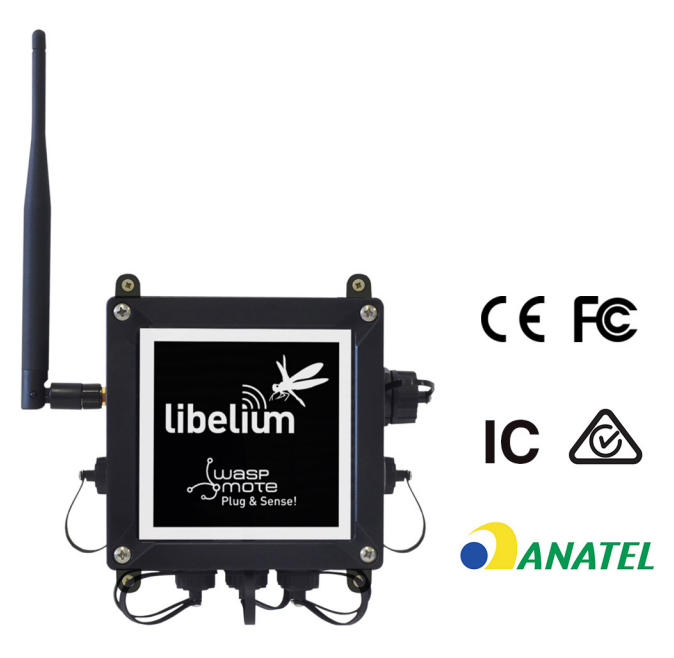

*Figure: Certifications of the Plug & Sense! WiFi product line*

You can find all the certification documents at: <http://www.libelium.com/legal>

<span id="page-41-0"></span>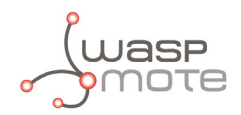

### **5. Code examples and extended information**

In the Waspmote Development section you can find complete examples:

[www.libelium.com/development/waspmote/examples](http://www.libelium.com/development/waspmote/examples)

```
/* 
    ------ WIFI Example --------
 * 
    Explanation: This example shows how to join an access point (AP)
 *
    Copyright (C) 2016 Libelium Comunicaciones Distribuidas S.L.
    http://www.libelium.com
 * 
   This program is free software: you can redistribute it and/or modify
   it under the terms of the GNU General Public License as published by
   the Free Software Foundation, either version 3 of the License, or
   (at your option) any later version.
 * 
   This program is distributed in the hope that it will be useful,
   but WITHOUT ANY WARRANTY; without even the implied warranty of
    MERCHANTABILITY or FITNESS FOR A PARTICULAR PURPOSE. See the
    GNU General Public License for more details.
 * 
    You should have received a copy of the GNU General Public License
    along with this program. If not, see <http://www.gnu.org/licenses/>.
 * 
   Version: 0.1
   Design: David Gascon<br>Implementation: Yuri Carmona
    Implementation:
  */
#include <WaspWIFI PRO.h>
uint8 t socket = SOCKET0;
uint8_t error;
uint8_t status;
unsigned long previous;
void setup() 
{
   USB.println(F("Start program")); 
}
void loop()
{
   //////////////////////////////////////////////////
   // 1. Switch ON
   ////////////////////////////////////////////////// 
   error = WIFI_PRO.ON(socket);
  if (error == 0) { 
     USB.println(F("1. WiFi switched ON"));
   }
   else
\mathcal{L} USB.println(F("1. WiFi did not initialize correctly"));
   }
```
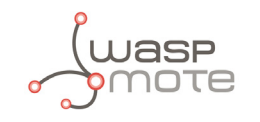

```
 //////////////////////////////////////////////////
 // 2. Join AP
 ////////////////////////////////////////////////// 
 // get actual time
previous = millis();
 // check connectivity
 status = WIFI_PRO.isConnected();
 // Check if module is connected
if (status == true) { 
   USB.print(F("2. WiFi is connected OK."));
  USB.print(F(" Time(ms):"));
   USB.println(millis()-previous);
   error = WIFI_PRO.ping("www.google.com");
  if (error == 0) { 
     USB.print(F("3. PING OK. Round Trip Time(ms)="));
     USB.println( WIFI_PRO._rtt, DEC );
   }
   else
   {
     USB.println(F("3. Error calling 'ping' function")); 
   }
 }
 else
 {
   USB.print(F("2. WiFi is connected ERROR.")); 
   USB.print(F(" Time(ms):")); 
   USB.println(millis()-previous); 
 }
 //////////////////////////////////////////////////
 // 3. Switch OFF
 ////////////////////////////////////////////////// 
 WIFI_PRO.OFF(socket);
 USB.println(F("4. WiFi switched OFF\n\n"));
 delay(10000);
```
}

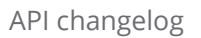

<span id="page-43-0"></span>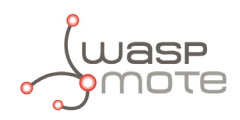

# **6. API changelog**

Keep track of the software changes on this link: [www.libelium.com/development/waspmote/documentation/changelog/#WiFi-PRO](http://www.libelium.com/development/waspmote/documentation/changelog/#WiFi-PRO)

<span id="page-44-0"></span>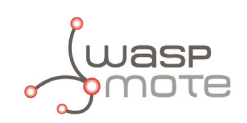

# **7. Documentation changelog**

From v7.0 to v7.1

- Added new functions to the "Software" section
- Added a new section to show the user how to connect the module to Waspmote
- Improved the "Configure the password" section
- WiFi channels description fixed